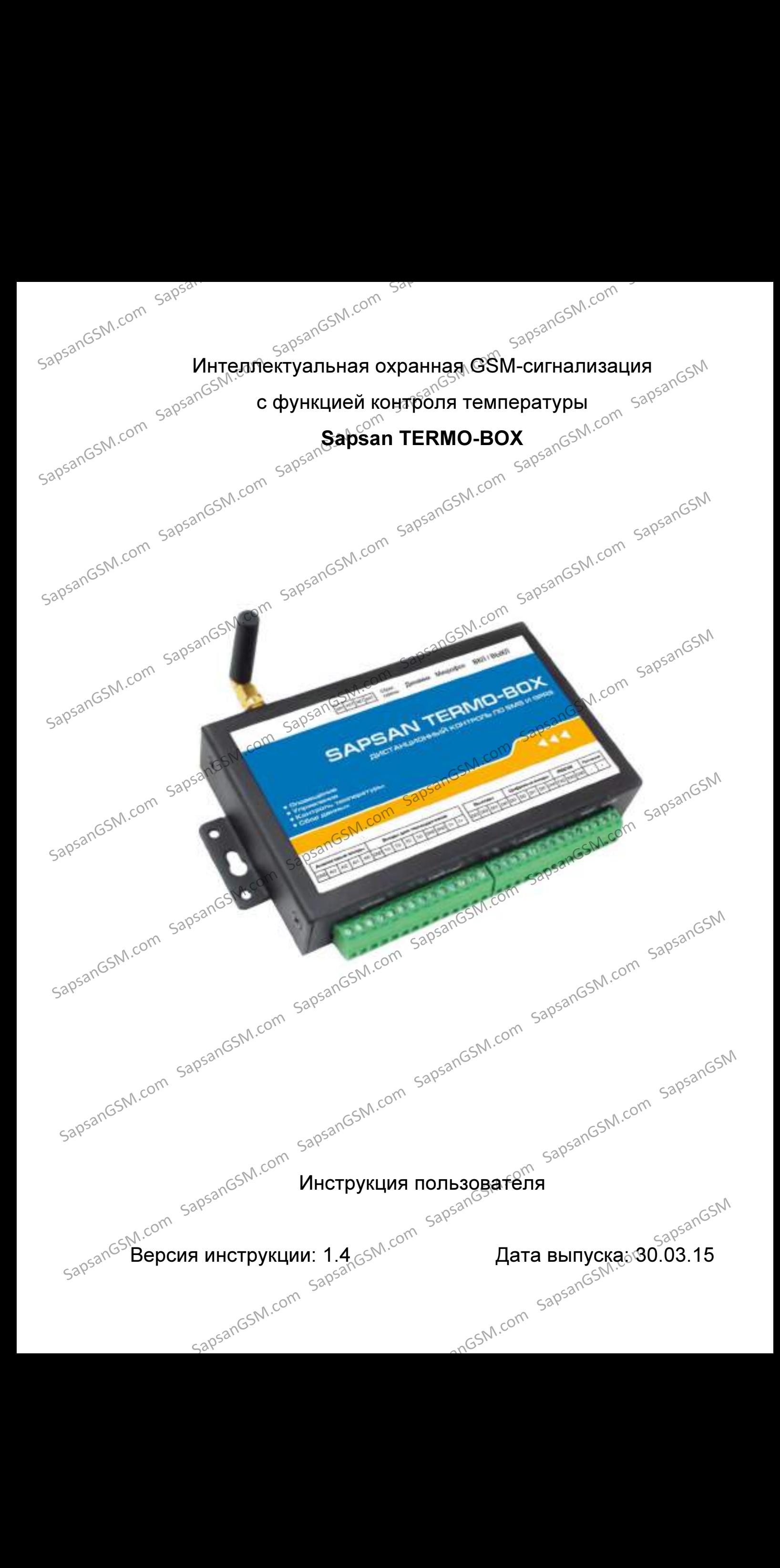

### Краткое описание

Проводная система Sapsan Termo-Box предназначена для дистанционного контроля и охраны объектов недвижимости.

4 цифровых входа (проводные зоны) позволяют подключать до 40 проводных датчиков на каждую. При этом каждая зона позволяет настроить тип сработки датчиков⊴подключаемых к ней НЗ/НО. Сработки проводных датчиков передаются на заранее записанные в память устройства номера абонентов (10 номеров) в виде текстовых сообщений.  $\sim 00^{500}$ <br>  $\sim 00^{500}$ <br>  $\sim 00^{500$ 

4 аналоговых входа, позволяют подключать датчики, работа которых основана на изменении параметров тока либо напряжении, а также обычные проводные датчики через сопротивление.

Наличие GSM-модема позволяет своевременно оповестить владельца о<sup>ста</sup>неправомерных вторжениях на объект, понижениях температуры, влажности и других технологических<br>характеристик помещения. <sub>дО</sub>S<sup>2\</sup> характеристик помещения.

Встроенная память устройства позволяет записывать до 1000 показаний технологических датчиков с устанавливаемым интервалом показаний от 1 минуты до 24 часов. GPRS сессия связи позволяет передавать показание датчиков на удаленный сервер, где они будут записываться специальной программой, для дальнейшего анализа. 4 аналоговых бахда, позволяют подключать датников не изделение и изменение на изменение параметров тока либо напряжении, а также обычные проводные датчики через сопротивление.<br>
Sapsal CSM-имодем позволяет свой напряжении

Система Sapsan Termo-Box позволяет управлять различными устройствами (в систему входят 4)<br>Быхода типа «открытый коллектор»), как дистанционно, так и под заранее заления» выхода типа «открытый коллектор»), как дистанционно, так и по заранее заданной последовательности действий.<br>اح©ه

Конфигурация параметров системы возможна как с помощью SMS сообщений, так и с помощью специальной программы настройщика, установленной на Вашем персональном компьютере.

Все сообщения от системы, а также программа-настройщик полностью на русском языке. Все настройки системы через SMS сообщения, а также через программу- настройщик подробно

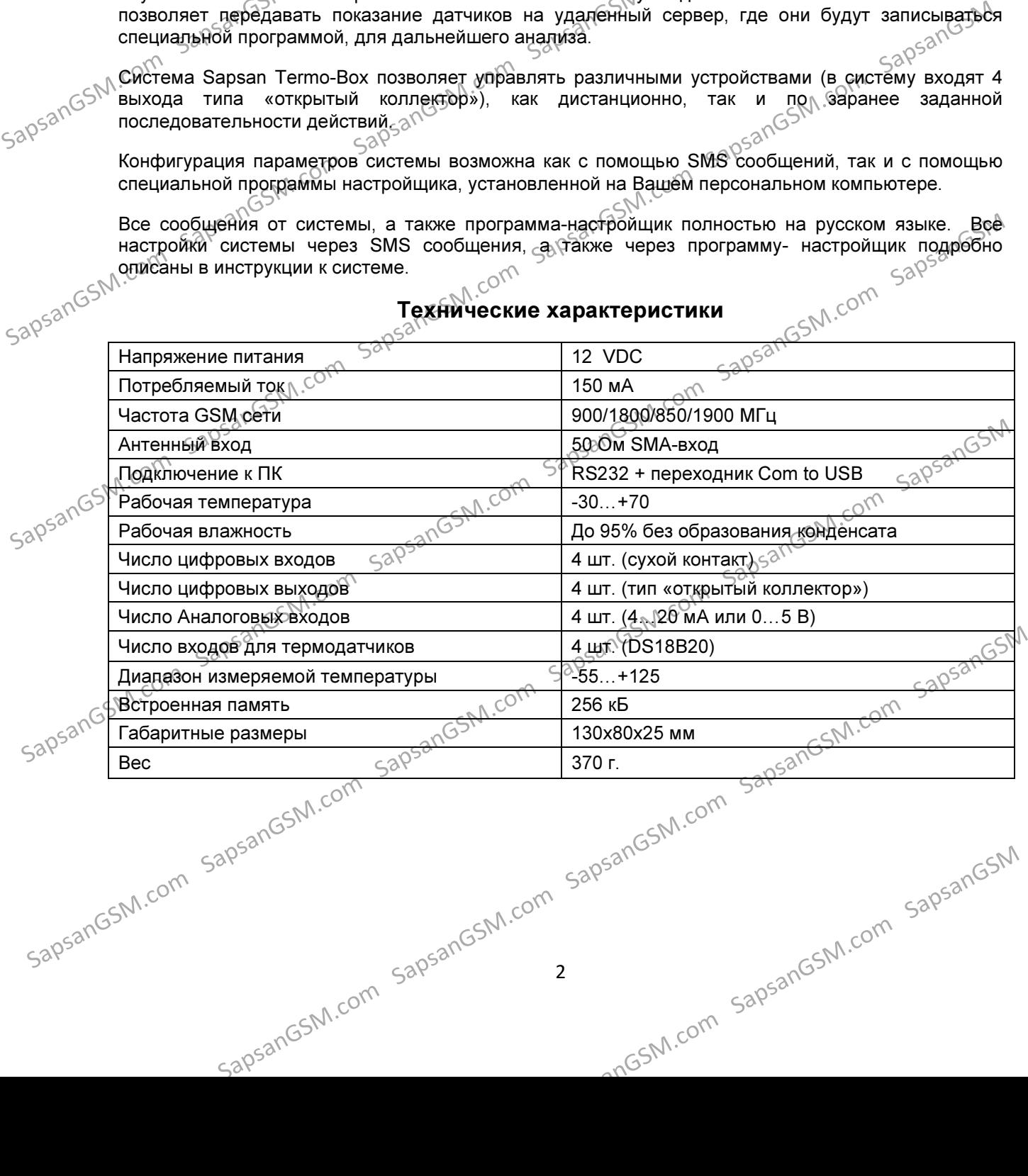

### Технические характеристики

2 sapsangsM.com sapsangsm.com sapsangsm.com sapsangsm.com sapsangsm.com sapsangsm.com

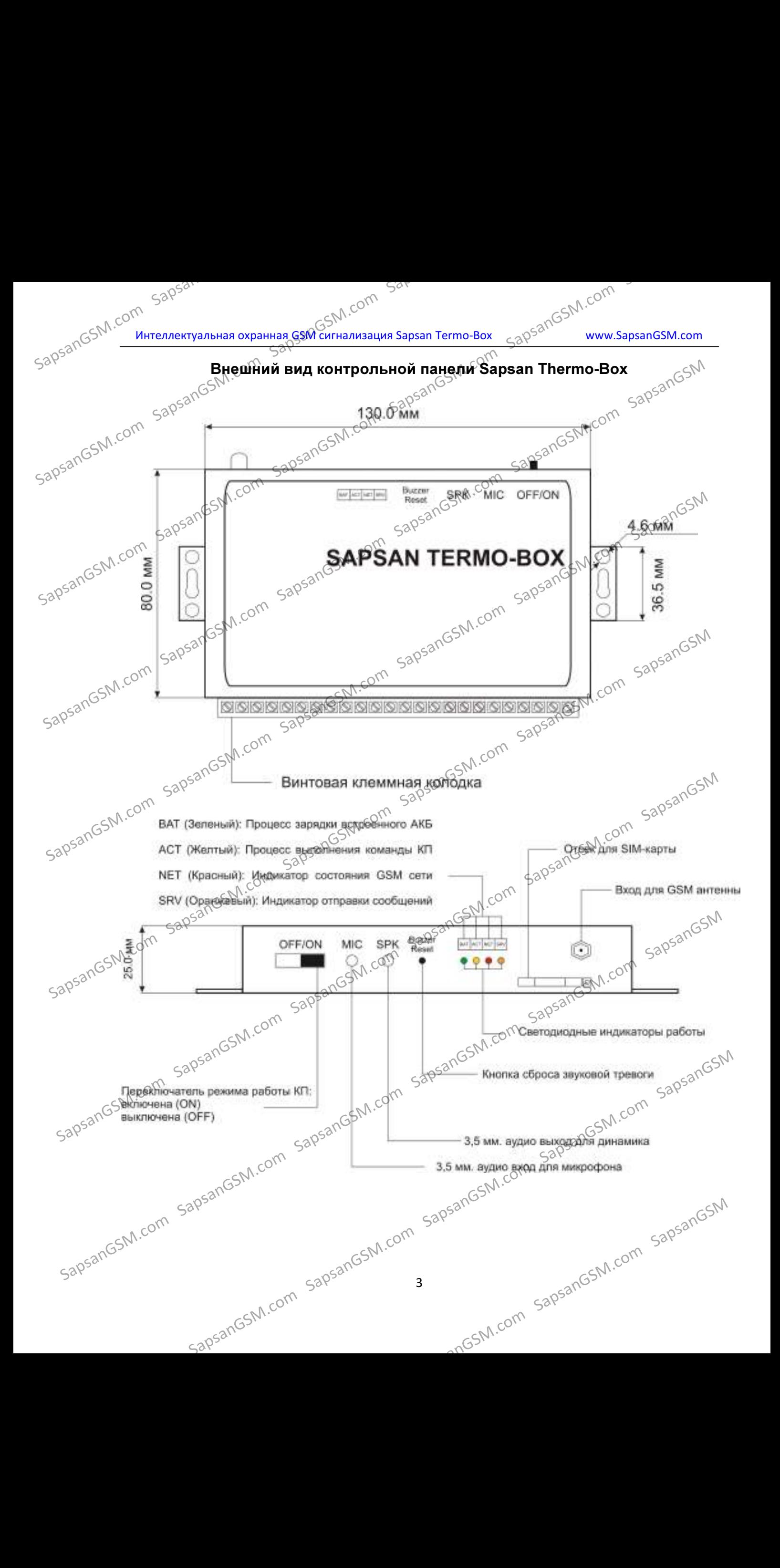

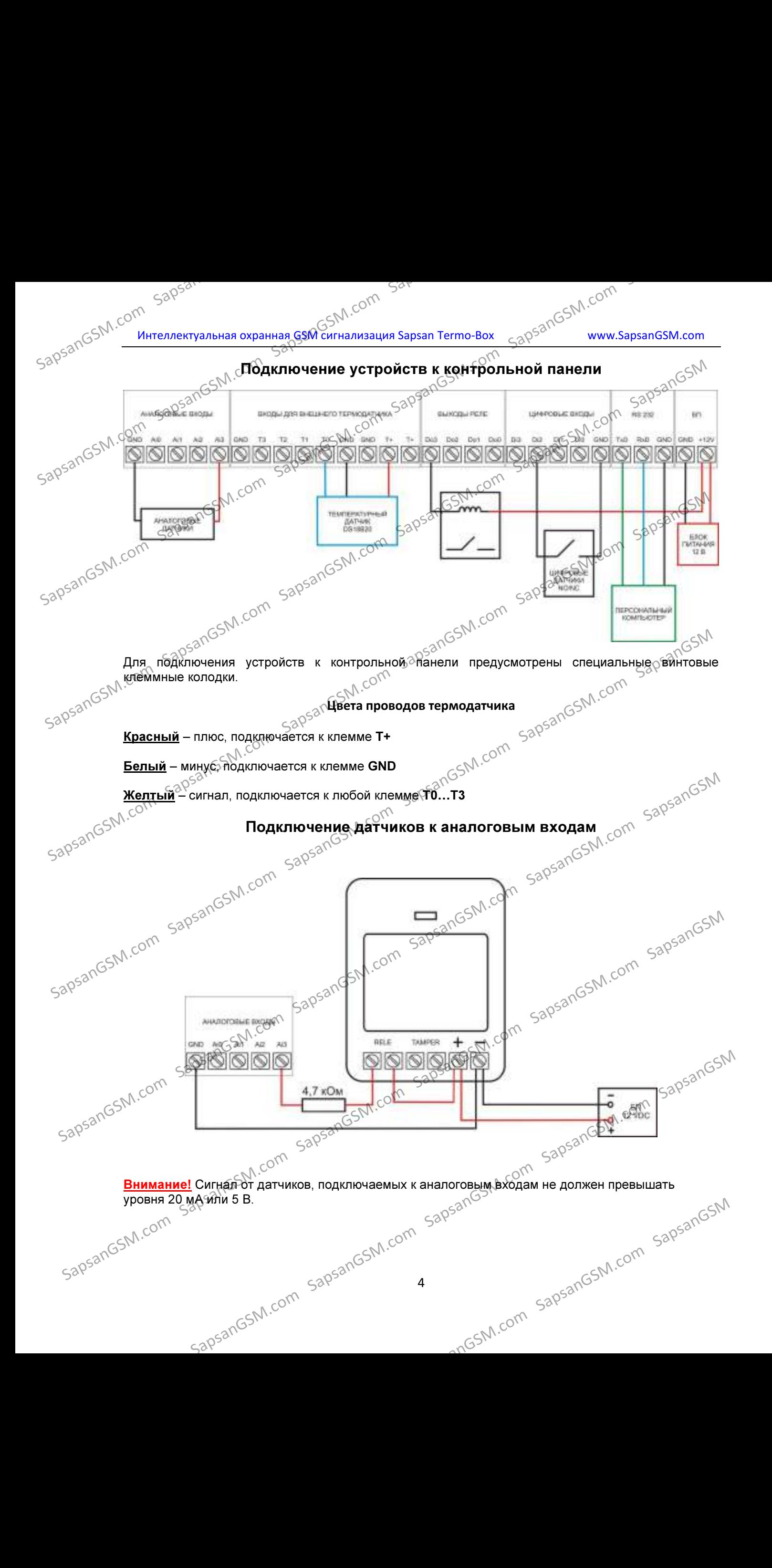

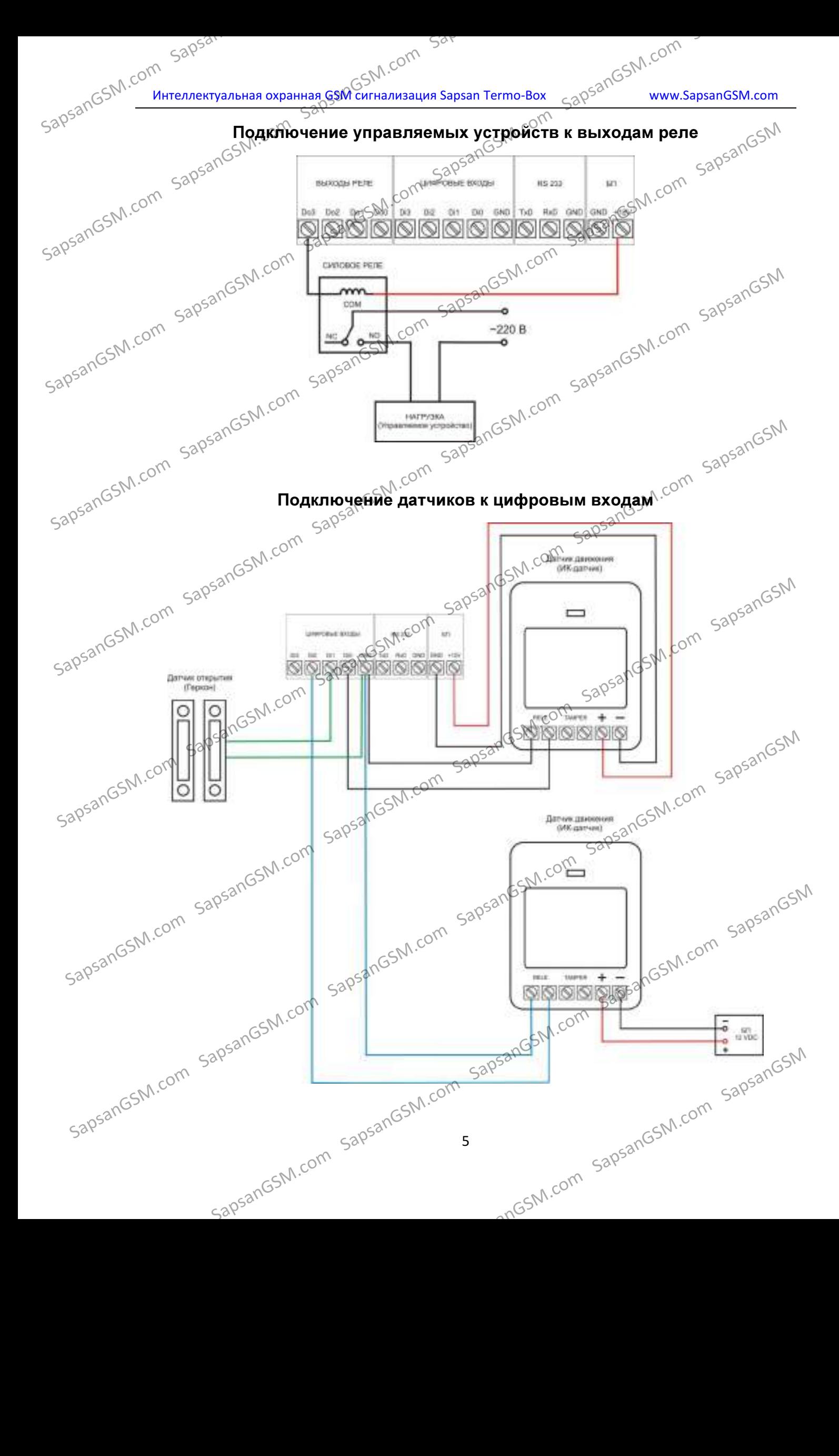

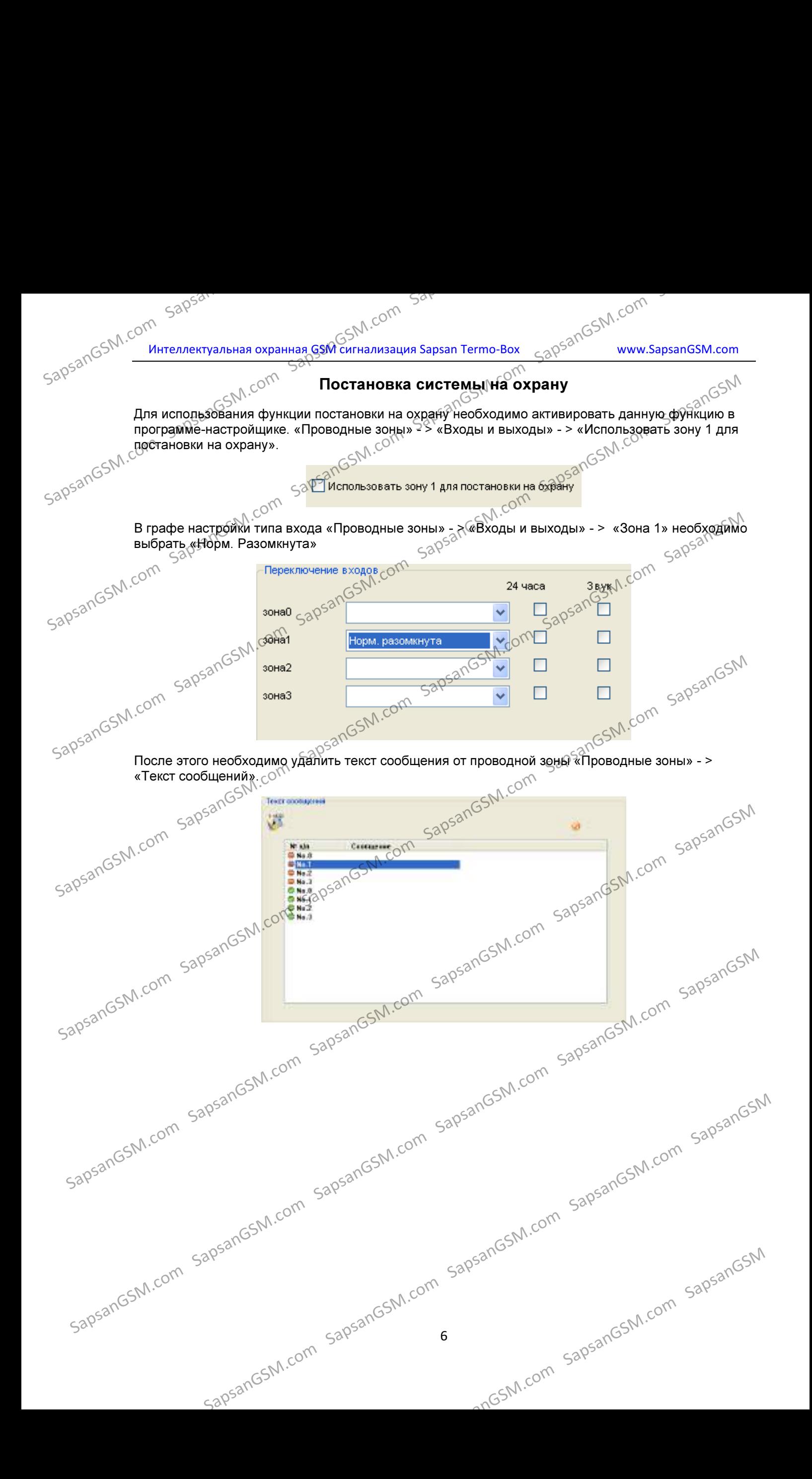

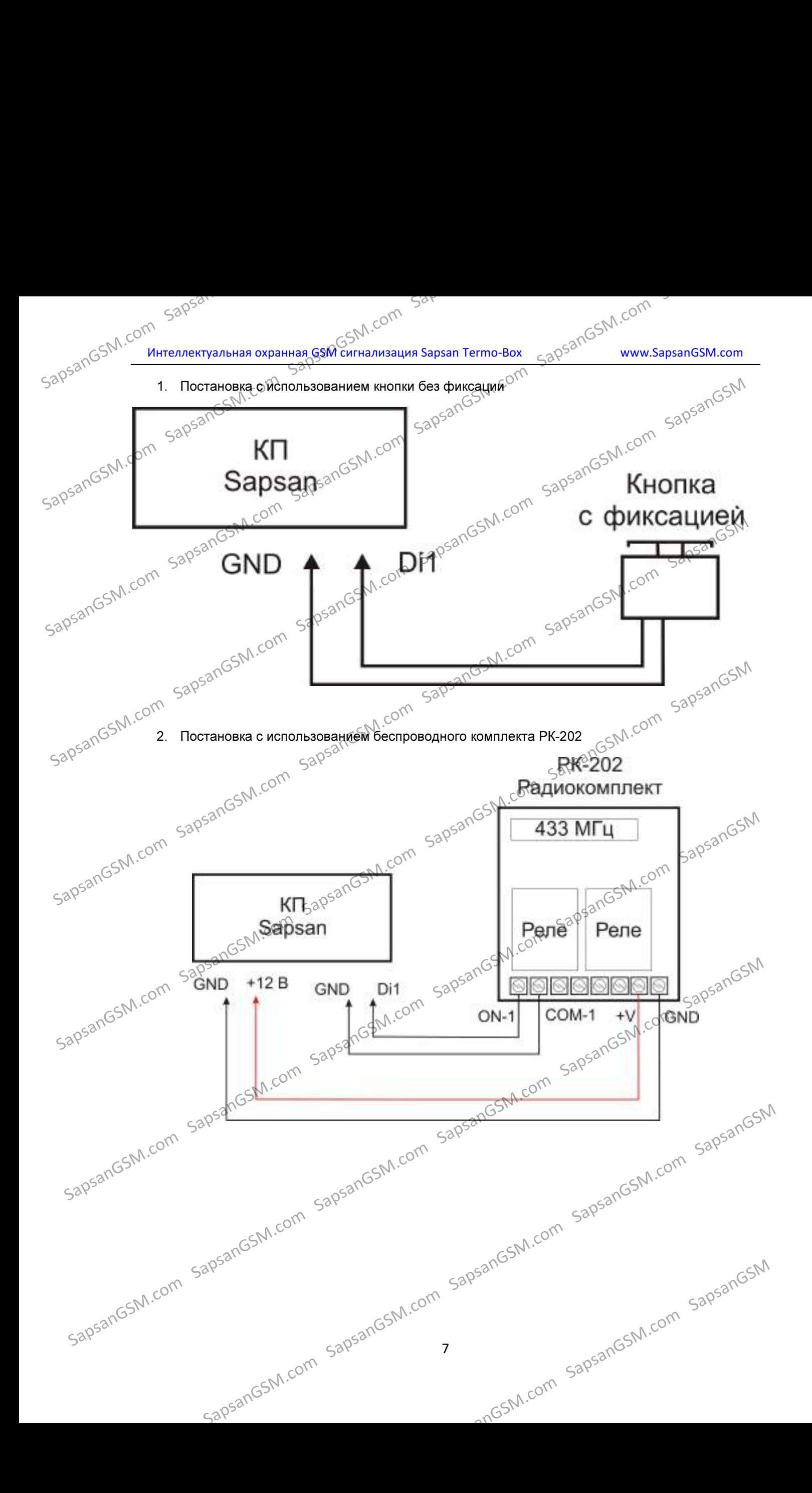

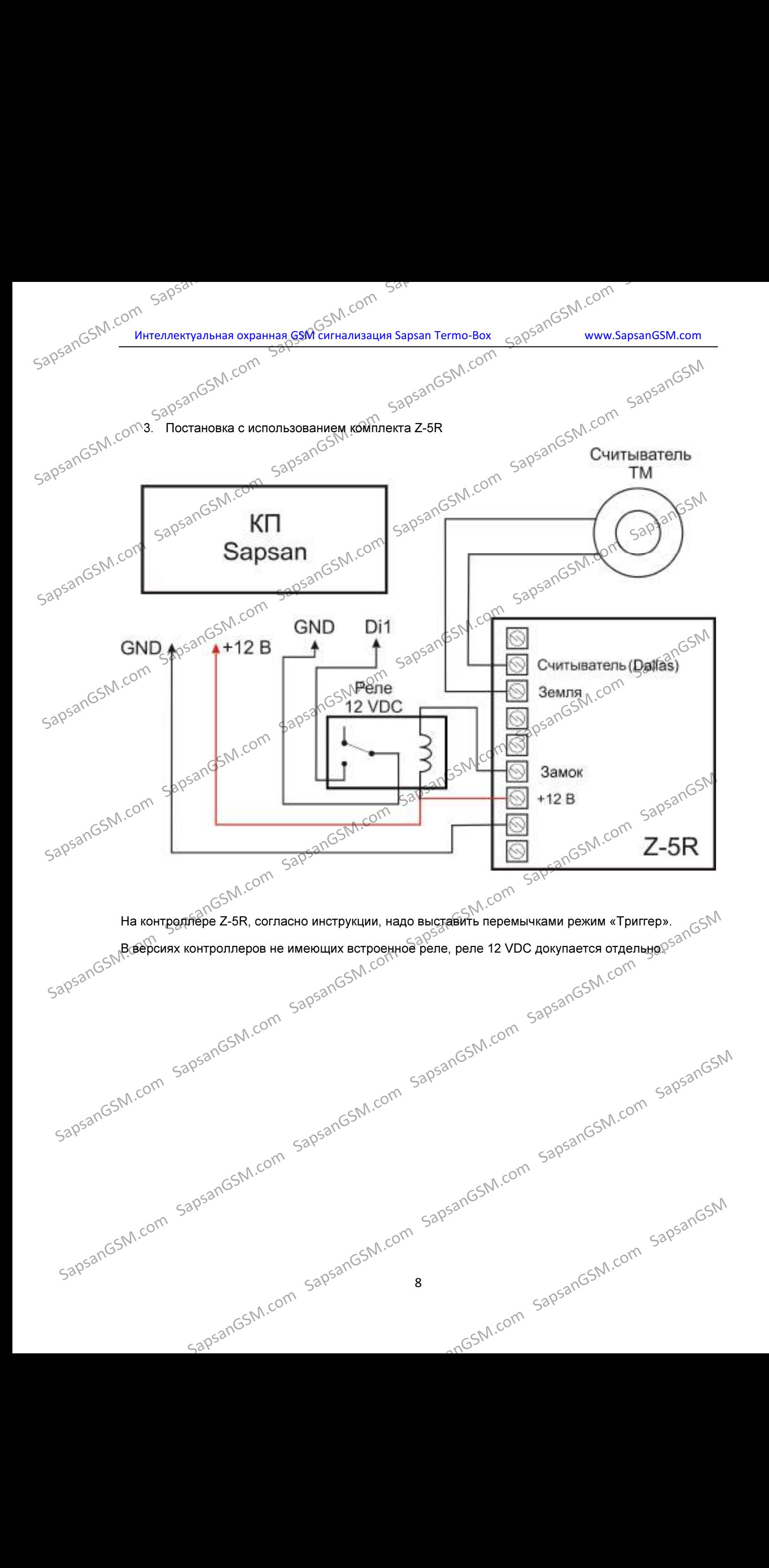

# Sangsang SM.com<br>Sangsang SM интеллектуальная охранная GSM сигнализация Sapsan Termo-Box <sub>Sang</sub>sangSM.com www.SapsanGSM.com <sub>С</sub>⊙`Настройка через персональный компьютер

Настройка через персональный компьютер осуществляется с помощью специальной программынастройщика, идущей в комплекте.

Внимание! Для нормального запуска и функционирования программы компьютер должен поддерживать разрешение экрана не ниже 1024х768 и иметь установленную операционную систему не нижу Windows-XP.<br>
2. Элементние установления программой делого состановления состановления программой делого состановленно сос систему не нижу Windows XP. SapsanGSM.com SapsanGSM.com SapsanGSM.com SapsanGSM.com SapsanGSM.com SapsanGSM SapsanGSM.com SapsanGSM.com SapsanGSM.com SapsanGSM.com SapsanGSM.com SapsanGSM SapsanGSM.com SapsanGSM.com SapsanGSM.com SapsanGSM.com SapsanGSM.com SapsanGSM SapsanGSM.com SapsanGSM.com SapsanGSM.com SapsanGSM.com SapsanGSM.com SapsanGSM

- 1. Элементы управления программой
- $\sim$ Отсутствие связи между контрольной панелью и персональным компьютеровать
	- Связь между контрольной панелью и персональным компьютером установлена
	- Обновление страницы настроек
	- Сохранить введенные на странице настроек параметры
	- Отменить/Стереть введенные настройки
- 2. Основные параметры подключения контрольной панели к компьютеру

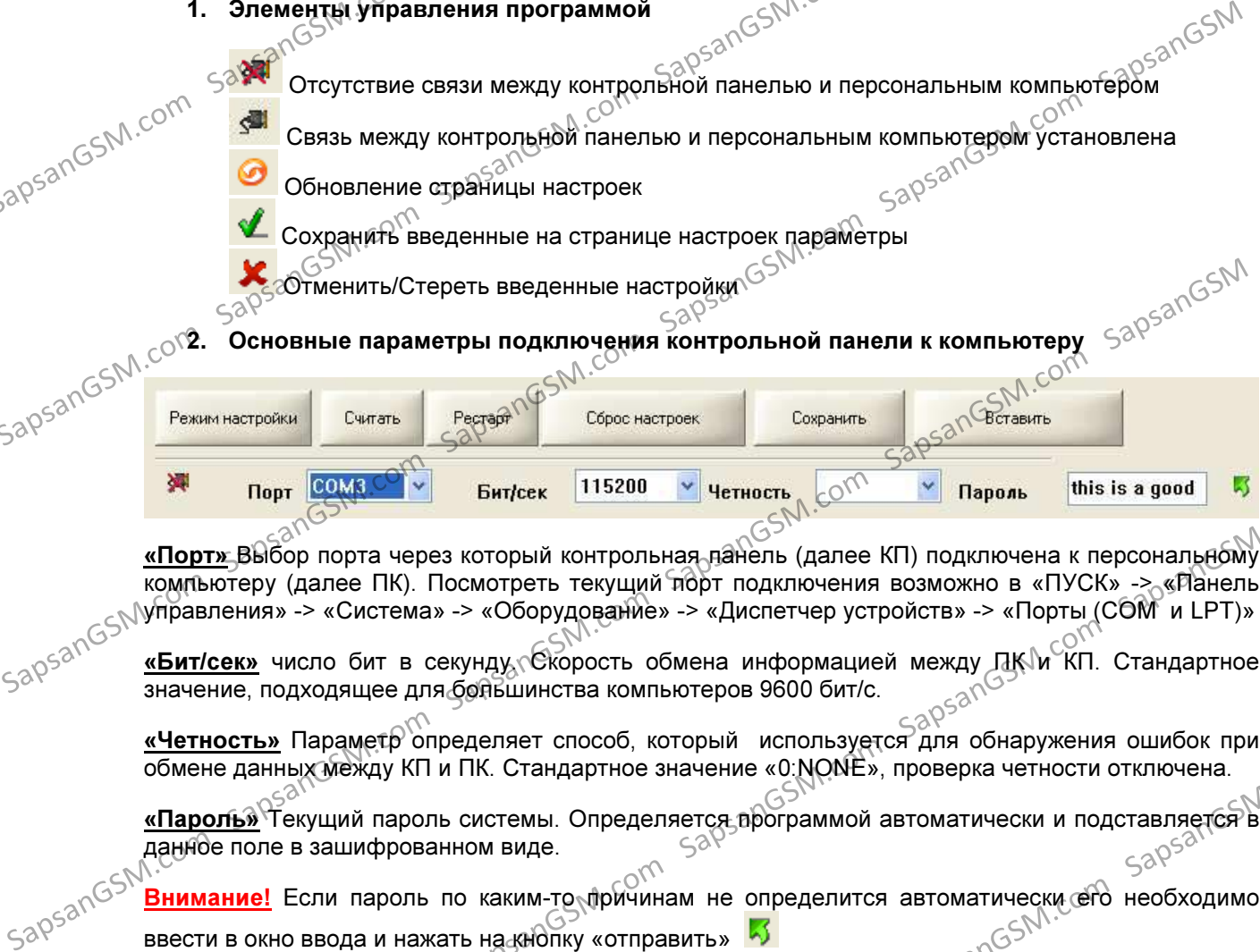

«Порт» Выбор порта через который контрольная панель (далее КП) подключена к персональному компьютеру (далее ПК). Посмотреть текущий порт подключения возможно в «ПУСК» -> «Панель управления» -> «Система» -> «Оборудование» -> «Диспетчер устройств» -> «Порты (COM и LPT)» **«Порт» Выбор порта через который контрольная дайель (далее КП) подключена к персональном с содитель и сомитель техниций тюрт подключена и возможно в «ПУСК» - «Relations (Ninparaneutive solutions and CHV is experimental** 

<u>«Бит/сек»</u> число бит в секунду. Скорость обмена информацией между ЛК™КП. Стандартное значение, подходящее для большинства компьютеров 9600 бит/с.

«Четность» Параметр определяет способ, который используется для обнаружения ошибок при обмене данных между КП и ПК. Стандартное значение «0:NONE», проверка четности отключена.

<u>«**Пароль»**YTекущ</u>ий пароль системы. Определяется программой автоматически и подставляется в<br>данное поле в зашифрованном виде.<br>. данное поле в зашифрованном виде.

Внимание! Если пароль по каким-то причинам не определится автоматически его необходимо

ввести в окно ввода и нажать на кнопку «отправить»

 $\frac{S^{\otimes k}}{S^{\otimes k}}$  «Режим настройки» Кнопка запускающая режим настройки системы.  $\frac{S^{\otimes k}}{S^{\otimes k}}$ 

«Считать» Кнопка запускающая процесс считывания настроек из памяти КП.

«Рестарт» Кнопка запускающая перезагрузка подсоединенной КП.

«Сброс настроек» Кнопка запускающая процесс восстановления настроек КП к заводским, при этом из памяти удаляются все ранее внесенные изменения и очищается «история данных»

«Сохранить» Кнопка позволяющая сохранить текущие настройки («профиль») системы в отдельный текстовый файл, для дальнейшего переноса на другие устройства, и восстановлении настроек в случае их внезапной утери.  $\frac{1}{20}\times30^{33}$ <br>  $\frac{1}{20}\times30^{33}$ <br>  $\frac{1}{20}\times30^{33}$ <br>  $\frac{1}{20}\times30^{33}$ <br>  $\frac{1}{20}\times30^{33}$ <br>  $\frac{1}{20}\times30^{33}$ <br>  $\frac{1}{20}\times30^{33}$ <br>  $\frac{1}{20}\times30^{33}$ <br>  $\frac{1}{20}\times30^{33}$ <br>  $\frac{1}{20}\times30^{33}$ <br>  $\frac{1}{20}\times30^{33}$ <br>  $\frac{1}{20}\times3$  $\frac{488}{2000}$   $\frac{488}{2000}$   $\frac{488}{2000}$   $\frac{488}{2000}$   $\frac{488}{2000}$   $\frac{488}{2000}$   $\frac{488}{2000}$   $\frac{488}{2000}$   $\frac{488}{2000}$   $\frac{488}{2000}$   $\frac{488}{2000}$   $\frac{488}{2000}$   $\frac{488}{2000}$   $\frac{488}{2000}$   $\frac{488}{20$ 

**Внимание! Для чтения файла настроек его необходимо открывать в текстовом редакторе «Блокнот». По умолчанию расширение сохраняемого файла настроек не отображается.<br>
«Вставить» Загрузка ранее сохраненного «профиля» систем** «Блокнот». По умолчанию расширение сохраняемого файла настроек не отображается.  $\frac{BHMMahyel}{BNNRMRT}$  ( $\frac{1}{2}$  The VMON-valid of Dama Hactpoek ero Heodxgammo открывать в текстовом редакторе в текстовом сокранных составить в текстовом сокранных составить сокраненного к профиля» системы из текстового фа

«Вставить» Загрузка ранее сохраненного «профиля» системы из текстового файла.

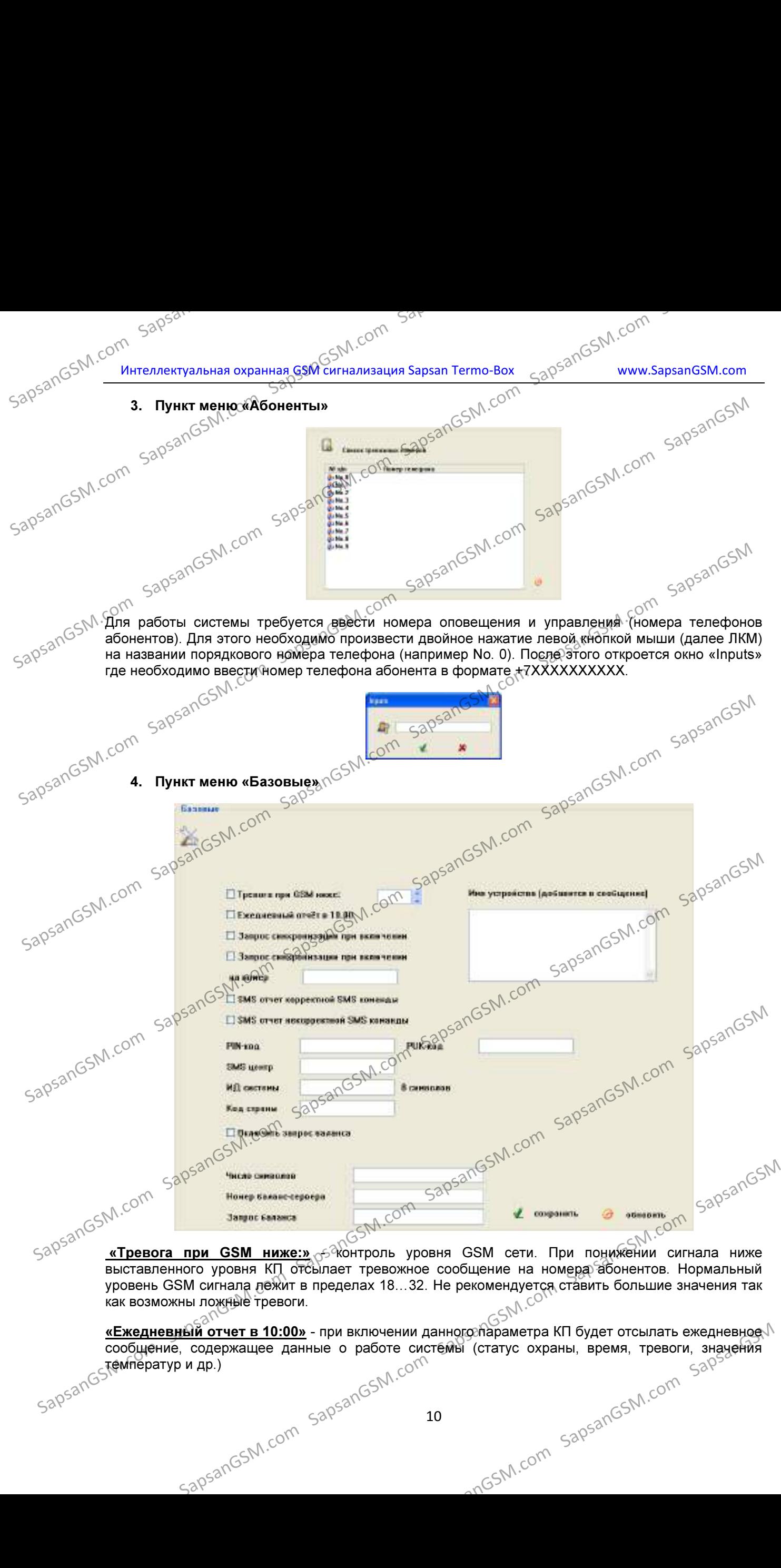

выставленного уровня КП отсылает тревожное сообщение на номера абонентов. Нормальный уровень GSM сигнала лежит в пределах 18...32. Не рекомендуется ставить большие значения так<br>как возможны ложные тревоги. как возможны ложные тревоги.

wre cucre «Ежедневный отчет в 10:00» - при включении данного параметра КП будет отсылать ежедневное السلطة» «Ежедневный отчет в 10:00» сообщение, содержащее данные о работе системы (статус охраны, время, тревоги, значения том солетие, соде солетия от солетия соде и др.)<br>, температур и др.)<br>SapsanG **SAPSANGSM.com Sapple SapsanGSM.com** SappanGSM.com SappanGSM.com SappanGSM.com SappanGSM.com SappanGSM.com SappanGSM.com SappanGSM.com SappanGSM.com SappanGSM.com SappanGSM.com SappanGSM.com SappanGSM.com SappanGSM.com Sa

SapsanGSM.com Sapser Sapser Sapser Sapser Semental Computer Semental Computer Semental Computer Semental Computer Semental Computer Semental Computer Semental Computer Semental Computer Semental Computer Semental Computer «Запрос синхронизации при включении» - сообщение, которое КП будет отправлять на номера абонентов в случае первоначального включения или после перезагрузки при пропаже GSM-сети.

«Запрос синхронизации при включении на номер» - сообщение, которое КП будет отправлять на специально выделенный для этих шѐлей номер, в случае первоначального включения или после перезагрузки при пропаже GSM-сети. В поле вода следует записывать номер в формате +7ХХХХХХХХХХ  $\sim 00^{500}$ <br>  $\sim 00^{500}$ <br>  $\sim 00^{500$ 

<u>Внимание!</u> Рекомендуется в качестве сервисного номера использовать номер SIM-карты установленной в КП. В этом случае будет происходи<u>ть с</u>инхронизация времени по входящей SMS. на КП.

«SMS отчет корректной SMS команды» - при включении данного пункта КП будет подтверждать отправленные на неё SMS-команды управления и настройки, содержащие правильную команду.

 $\overline{\textbf{w}}$ SMS отчет некорректной $_{\leq}$ SMS команды» - при включении данного пункта КП будет предупреждать сообщением SMS о неверно отправленной на неё SMS-команде управления и настройки.

мастроим.<br>**«Описание устройства (добавится в сообщение)»** - в поле ввода данного возможно написать информацию описывающую систему (место установки, информацию о пользователях), которая будет добавляться в отсылаемые КП сообщения.

<mark>Внимание!</mark> Текст описания ограничен количеством символов, которые способны передаваться в SMS сообщения. Для сообщений содержащих русские буквы, длинна SMS сообщения ограничена 70-ю символами. Но не рекомендуется писать такие длинные описания, так как присылаемая помимо описания информация может не помещаться в передаваемое сообщение.  $\frac{\text{SMS}}{\text{SMS}} = \frac{1}{2000}$  ( $\frac{\text{SMS}}{\text{SMS}} = \frac{1}{2000}$  ( $\frac{\text{SMS}}{\text{SMS}} = \frac{1}{2000}$  ( $\frac{\text{SMS}}{\text{SMS}} = \frac{1}{2000}$  ( $\frac{\text{SMS}}{\text{SMS}} = \frac{1}{2000}$  ( $\frac{\text{SMS}}{\text{SMS}} = \frac{1}{2000}$  ( $\frac{\text{SMS}}{\text{SMS}} = \frac{1}{2000}$  ( $\frac{\text{SMS}}{\text{SMS}} = \$ Sapposes The Commuteur Sapposes Commuteur Sapsang Commuteur Sapsan Computer Sapsan Computer Sapsan Too Commuteur Sapsan Too Commuteur Sapsan Computer Sapsan Too Commuteur Sapsan Too Commuteur Sapsan Computer Sapsan Compu

«ИД системы» - цифровое описание системы (идентификационный номер), служащее для корректного?`подключения к серверу сбора информации (опциональная возможно<u>сть)</u>. Максимальная длинна ИД системы 8 символов (0…9).

«Включить переадресацию» - параметр отвечающий за переадресацию на номера оповещения входящих SMS сообщений о балансе.\`

«Номер баланс-сервера» Эномер сервиса оператора, обеспечивающего оповещения о балансе по SMS сообщениям.

«Запрос баланса» - текст SMS сообщения, которое необходимо отправить на номер сервиса»<br>оператора для получения баланса.<br>Соря в собщения и собщения и собщения и собщения и событается и событается и событается и событается оператора для получения баланса.

<u>«**Число символов»**</u> - количество символов, начиная с начала сообщения, которые попадут в пересылаемое сообщение. Убирает ненужную рекламу, добавляемую оператором<sub>с</sub>в сообщение. Для каждого оператора данный параметр индивидуален и зависит от числа значимых символов, после которого идет реклама. коректнора» подключения к сереер сбора «Неформации (опциональная возможность)<br>
Максимальная длинна ИД системы 8 символов (0,:5).<br>  $\sqrt{3}$  ( $\sqrt{3}$  входящих SMS сообщения обалансев)<br>  $\frac{4}{3}$  входящих SMS сообщения обала SapsanGSM.com SapsanGSM.com SapsanGSM.com SapsanGSM.com SapsanGSM.com SapsanGSM.com SapsanGSM.com SapsanGSM.com SapsanGSM.com SapsanGSM.com SapsanGSM.com SapsanGSM.com SapsanGSM.com SapsanGSM.com SapsanGSM.com SapsanGSM.co

11

IpsanGSM.com SapsanGSM.com SapsanGSM.com SapsanGSM.com SapsanGSM.com SapsanGSM.com SapsanGSM.com<br>apsanGSM.com SapsanGSM.com SapsanGSM.com SapsanGSM.com SapsanGSM.com SapsanGSM.com<br>SapsanGSM.com SapsanGSM.com SapsanGSM.com

sapsangsM.com sapsangsm.com sapsangsm.com sapsangsm.com sapsangsm.com sapsangsm.com

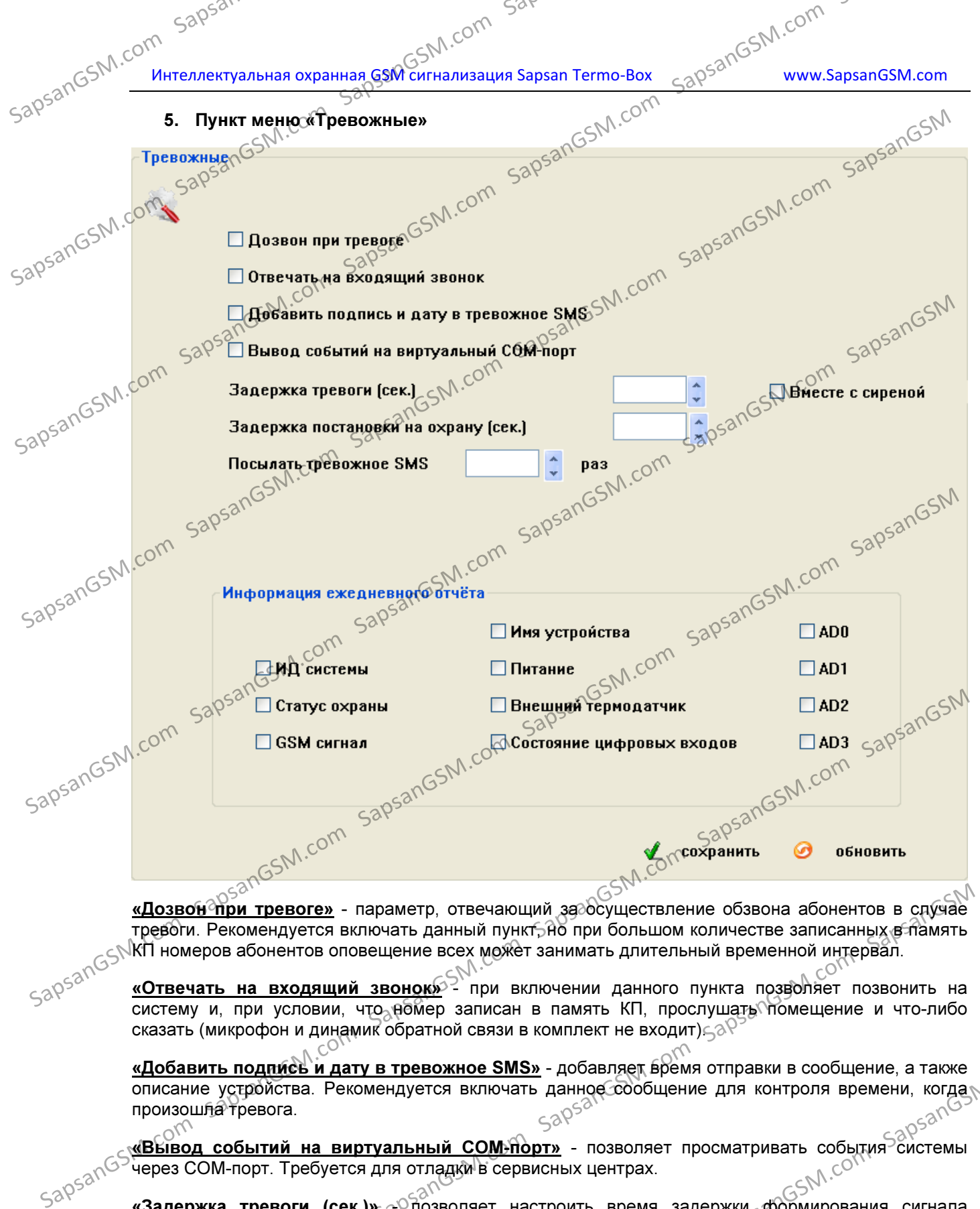

тревоги. Рекомендуется включать данный пункт-Яб при большом количестве записанных в память КП номеров абонентов оповещение всех может занимать длительный временной интервал.

«Отвечать на входящий звонок» - при включении данного пункта позволяет позвонить на систему и, при условии, что номер записан в память КП, прослушать помещение и что-либо сказать (микрофон и динамик обратной связи в комплект не входит) $\leq \delta$ 

«Добавить подпись и дату в тревожное SMS» - добавляет время отправки в сообщение, а также<br>описание устройства. Рекомендуется включать данное сообщение для контроля времени, когда описание устройства. Рекомендуется включать данное сообщение для контроля времени, ког<u>да</u> произош<del>ла т</del>ревога. SapsanGSM.com SapsanGSM.com SapsanGSM.com SapsanGSM.com SapsanGSM.com SapsanGSM

«Вывод событий на виртуальный COM-порт» - позволяет просматривать события системы через COM-порт. Требуется для отладки в сервисных центрах. описание устройства. Рекомендуется включать данное собобщение для контроля времени, когда подделения по поддел<br>производительно событи на виртуальный СОМ-ФР в позволяет просматривать события системы<br> $\frac{4950^{\circ}}{10^{520}}$ 

«Задержка тревоги (сек.)» <sup>2</sup>позволяет настроить время задержки формирования сигнала «Тревога» в секундах (задержка на вход).

«Вместе с сиреной» - включает задержку сработки сирены при тревоге.

mos<br>
Sapsangst Com Sapsangst 12 «Задержка постановки на охрану (сек.)» - позволяет настроить время задержки включения<sup>//</sup> режима охраны (задержка на выход).<br>SapsanGSM. SapsanGSM.com SapsanGSM.com SapsanGSM.com SapsanGSM.com SapsanGSM.com SapsanGSM

SapsanGSM.com Sapsular Sapsular Sapanna GSM COM Solven Sand Computer SAM COM<br>SapsanGSM интеллектуальная охранная GSM сигнализация Sapsan Termo-Box <sub>Sap</sub>sanGSM.com www.SapsanGSM.com «Присылать тревожное SMS раз» - настраивает количество SMS сообщений отправляемых системой на каждый записанный в неё номер абонента в пределах от 0 до 100. Не рекомендуется ставить большие значения, так как процесс оповещения всех абонентов при этом затягивается.

«Информация ежедневного отчета» - информация, которую будет включать в себя ежедневное **минформация ежеднев**<br>SMS сообщение в 10:00.<br>Sapsan<sup>GSM</sup> Содержит

Содержит следующие пункты $\widehat{\mathbf{s}}^{\otimes^\mathbb{C}}$ 

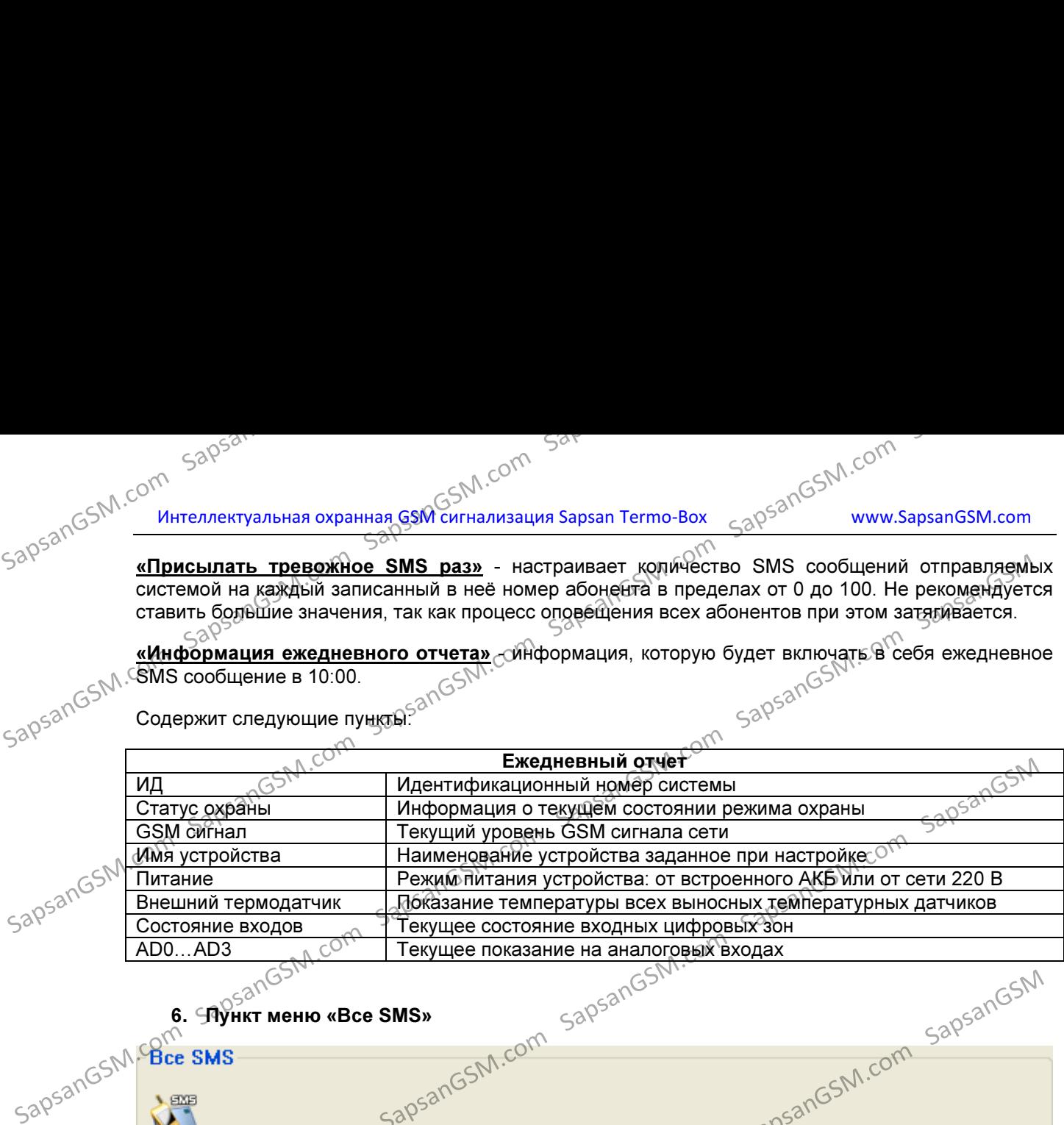

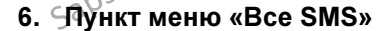

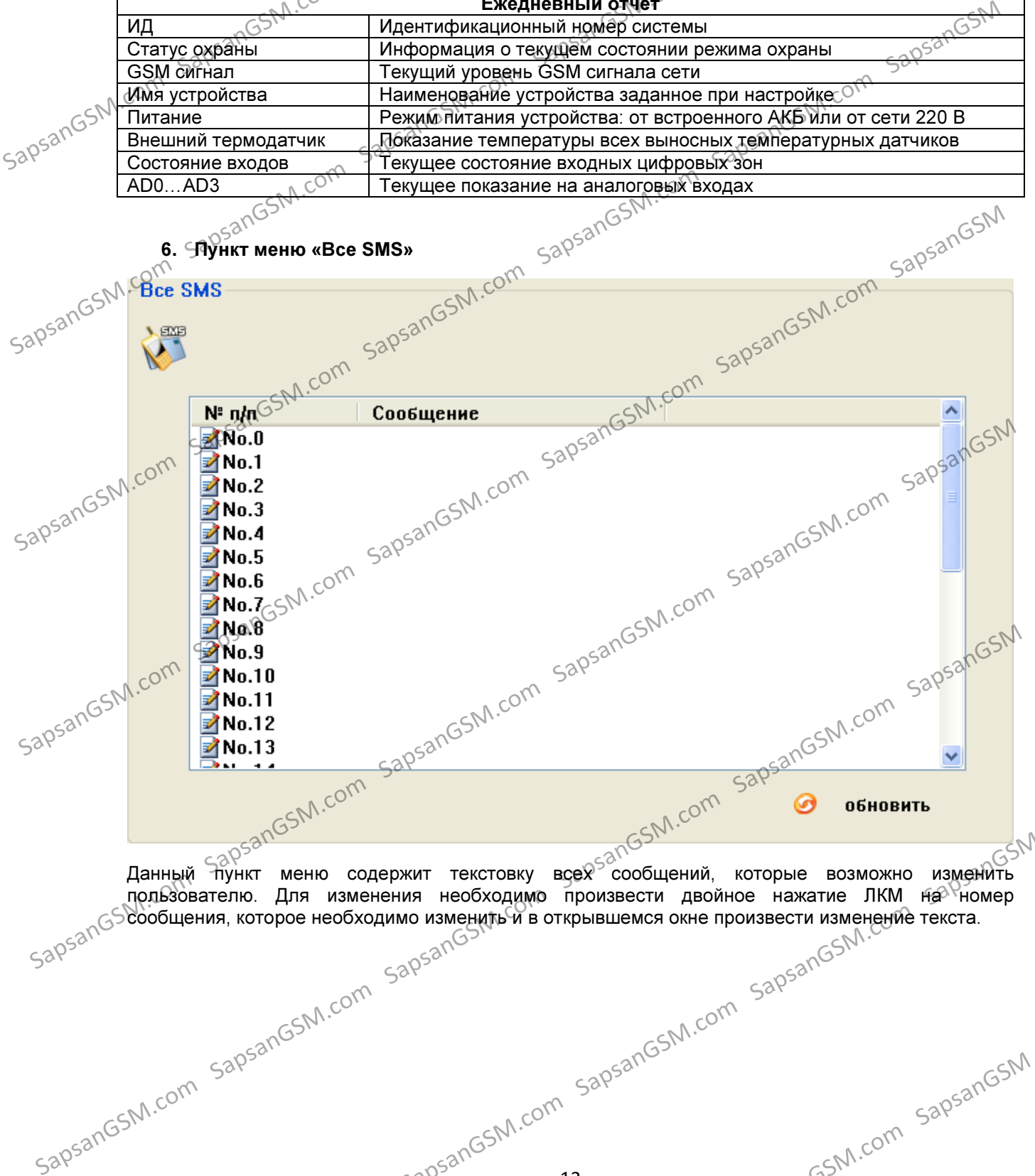

Данный пункт меню содержит текстовку всех сообщений, которые возможно изменить пользователю. Для изменения необходимо произвести двойное нажатие ЛКМ на <sup>к</sup>номер сообщения, которое необходимо изменить и в открывшемся окне произвести изменение текста. ELAHHLHA TROSON COM SAPSANGSM.com SapsanGSM.com SapsanGSM.com SapsanGSM.com SapsanGSM.com SapsanGSM.com SapsanGSM.com SapsanGSM.com SapsanGSM.com SapsanGSM.com SapsanGSM.com SapsanGSM.com SapsanGSM.com SapsanGSM.com Sapsan

14

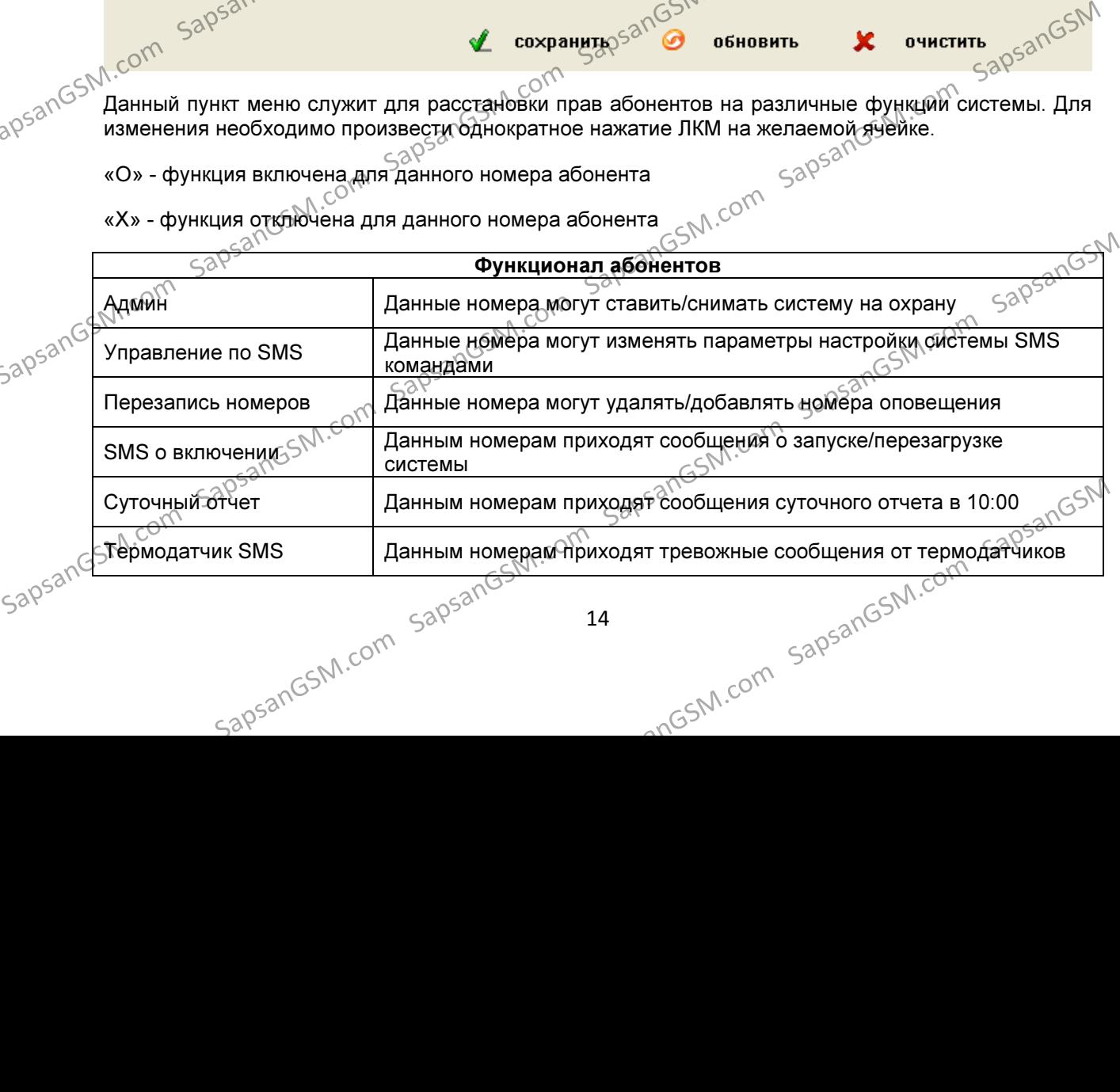

«Х» - функция отключена для данного номера абонента

«О» - функция включена для данного номера абонента

данный пункт меню служит для расстановки прав абонентов на различные функции системы. Для<br>Данный пункт меню служит для расстановки прав абонентов на различные функции системы. Для изменения необходимо произвести однократное нажатие ЛКМ на желаемой ячейке.

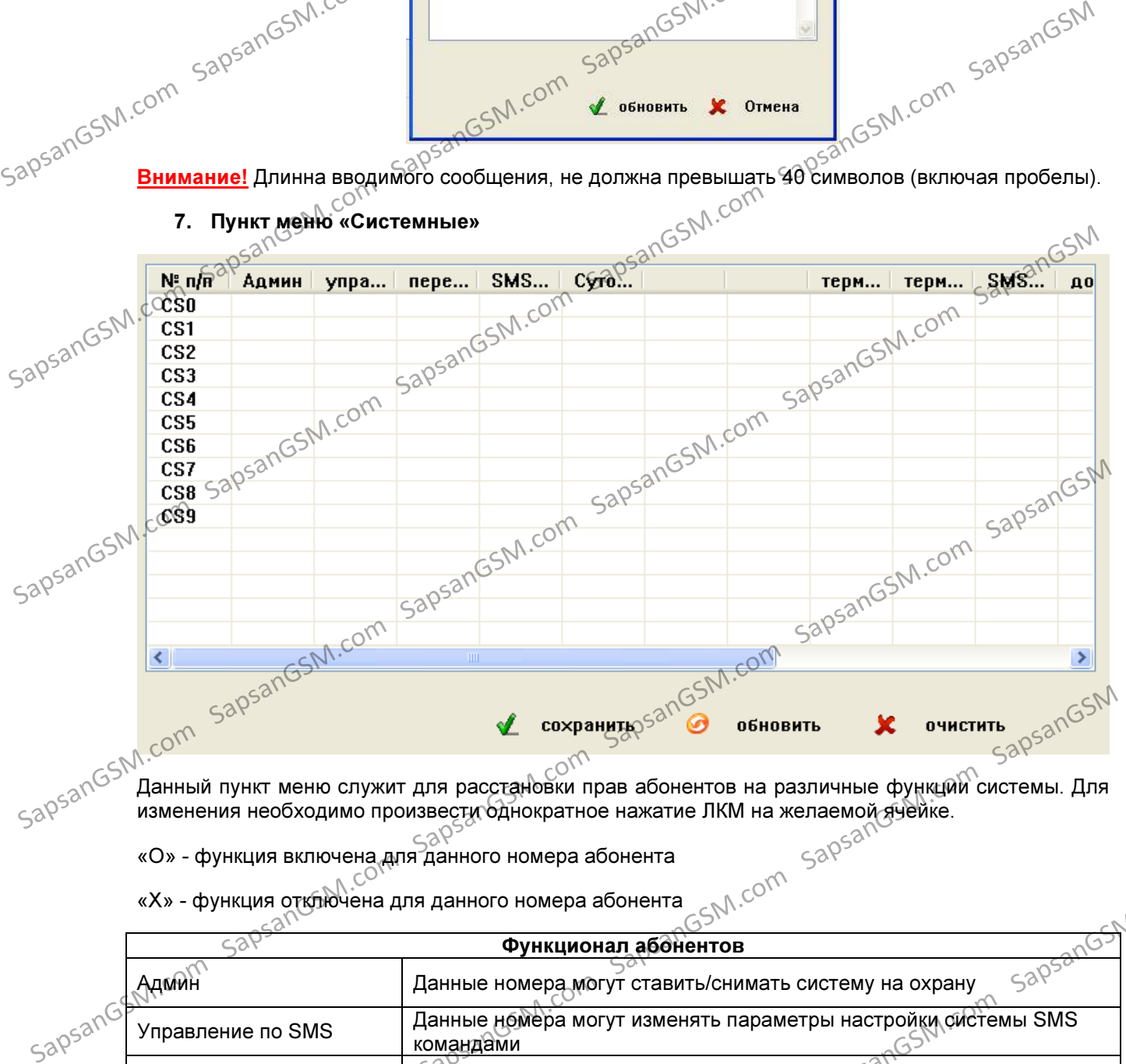

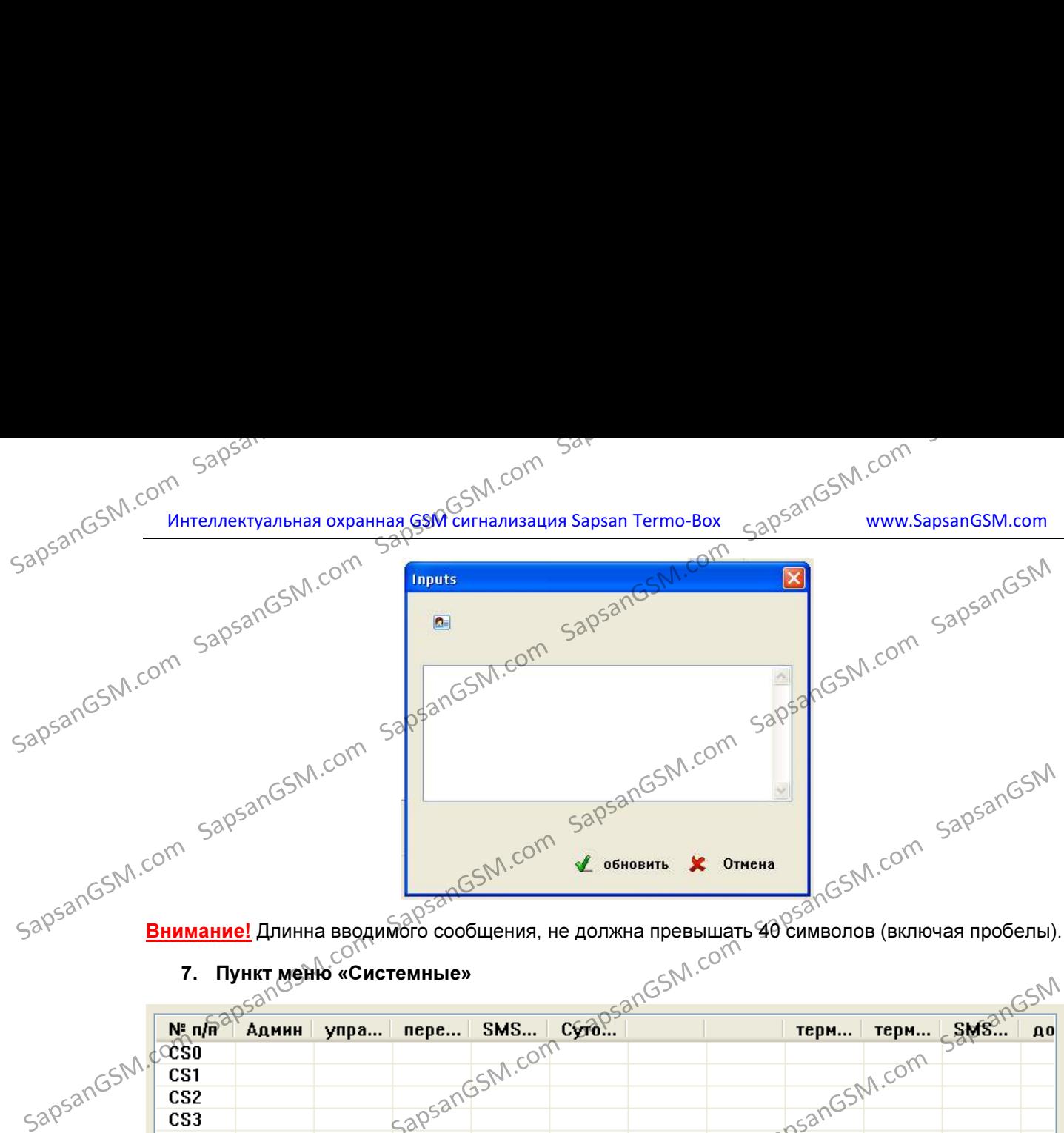

«Переключение входов» - позволяет настраивать логику работы цифровых входов (тревожных зон). Каждая зона настраивается по отдельности е помощью раскрывающегося списка параметров. **<u>Внимание!</u> П**осле внесения любых настроек в данном пункте, необходима перезагрузка КП для их активации. Параметры входов Отключена Нормально замкнута Замкнута + восстановлена Нормально разомкнута Разомкнута + восстановлена «24-часа» - устанавливает режим работы зоны как 24-часовой. Контроль шлейфа будет осуществляться даже при снятом режиме охраны.<br>احک «Звук» - включение сирены при тревоге проводного шлейфа. «Логика работы выходов» - позволяет настроить логику работы выходов при различных SapsanGSM.com SapsanGSM.com SapsanGSM.com SapsanGSM.com SapsanGSM.com SapsanGSM.com SapsanGSM.com SapsanGSM.com SapsanGSM.com SapsanGSM.com SapsanGSM.com SapsanGSM.com SapsanGSM.com SapsanGSM.com SapsanGSM.com SapsanGSM.co SapsanGSM.com SapsanGSM.com SapsanGSM.com SapsanGSM Com SapsanGSM Com SapsanGSM.com SapsanGSM.com SapsanGSM.com SapsanGSM.com SapsanGSM.com SapsanGSM.com SapsanGSM.com SapsanGSM.com SapsanGSM.com SapsanGSM.com SapsanGSM.c SapsanGSM.com SapsanGSM.com SapsanGSM.com SapsanGSM.com SapsanGSM.com SapsanGSM SapsanGSM.com<br>
SapsanGSSapsanGSM.com Sapsanta The Computer Sapsange Computer Sapsange Computer Sapsange Computer Sapsange Computer Sapsange Computer Sapsange Computer Sapsange Computer Sapsange Computer Sapsange Comput  $\frac{1}{10^{520}}\times10^{520}$ <br>  $\frac{1}{10^{520}}\times10^{520}$ <br>  $\frac{1}{10^{520}}\times10^{520}$ <br>  $\frac{1}{10^{520}}\times10^{520}$ <br>  $\frac{1}{10^{520}}\times10^{520}$ <br>  $\frac{1}{10^{520}}\times10^{520}$ <br>  $\frac{1}{10^{520}}\times10^{520}$ <br>  $\frac{1}{10^{520}}\times10^{520}$ <br>  $\frac{1}{10^{520}}\times10^{520$ 

8. Пункт меню «Входы и выходы»

параметров.<br>SapsanGSM.com

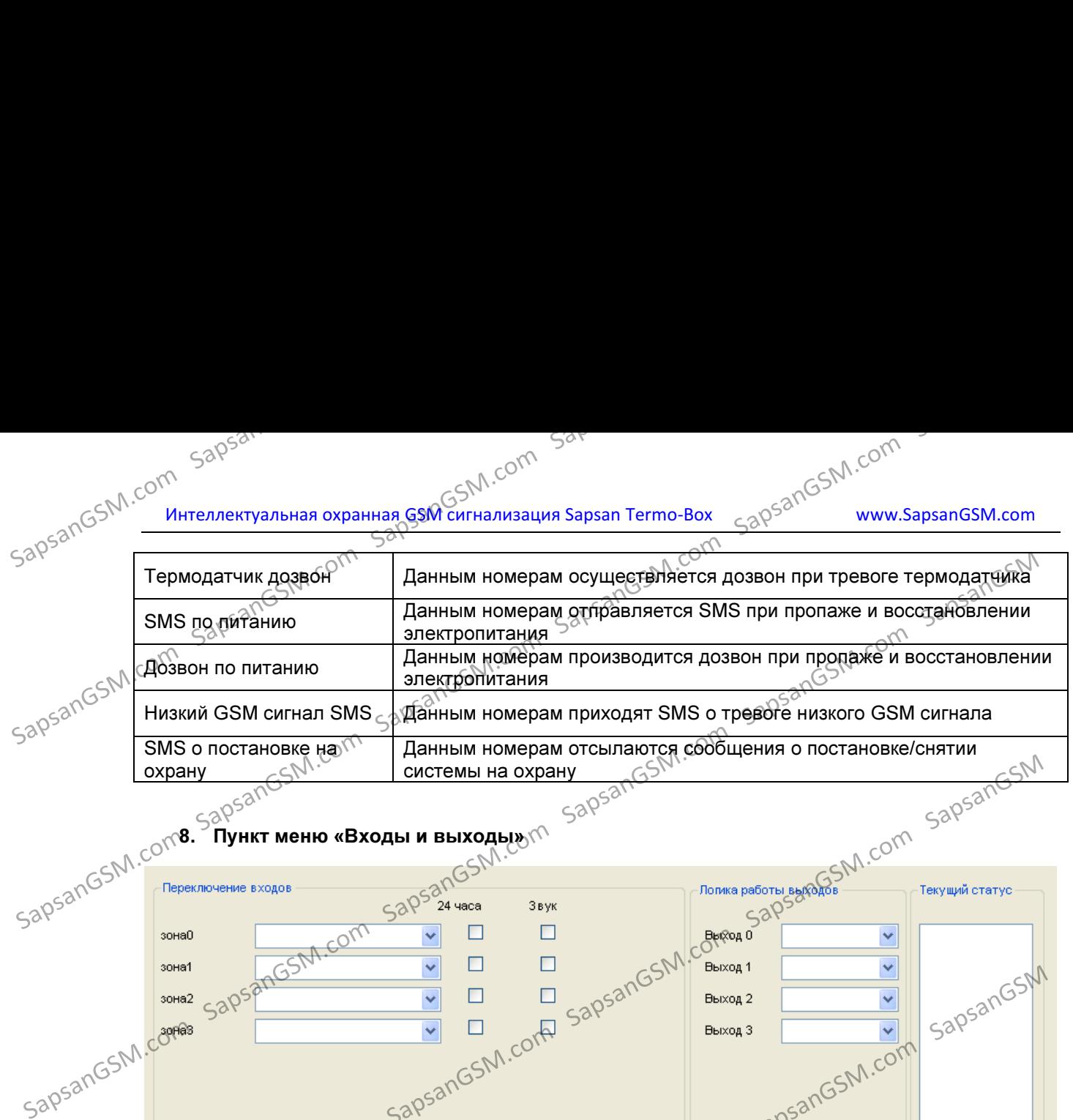

интеллектуальная охранная GSM CONN.COM<br>Интеллектуальная охранная GSM сигнализация Sapsan Termo-Box  $\epsilon_0^{Q\beta^2}$  www.SapsanGSM.com

событиях. Каждый выход настраивается отдельно событиях. Каждый выход настраивается отдельно сайтимощью раскрывающегося списка с событиях.

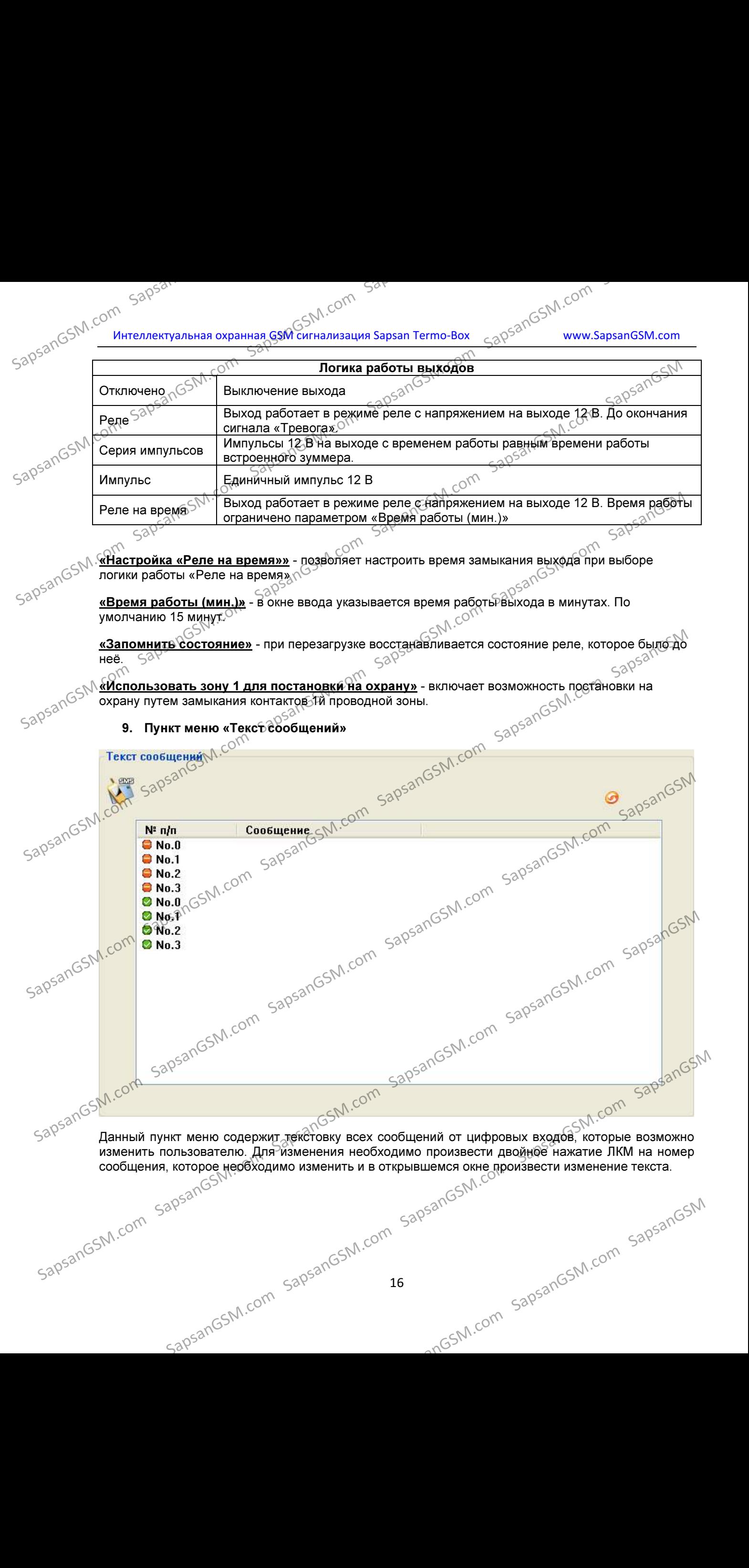

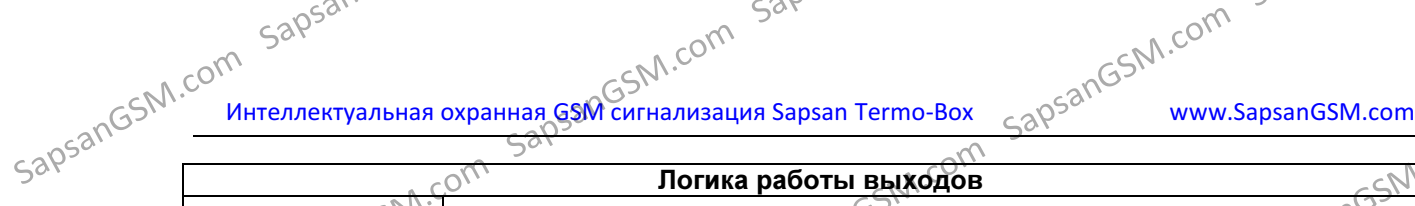

Отключено  $\sqrt{S^{NN^*}}$  Выключение выхода

Логика работы выходов

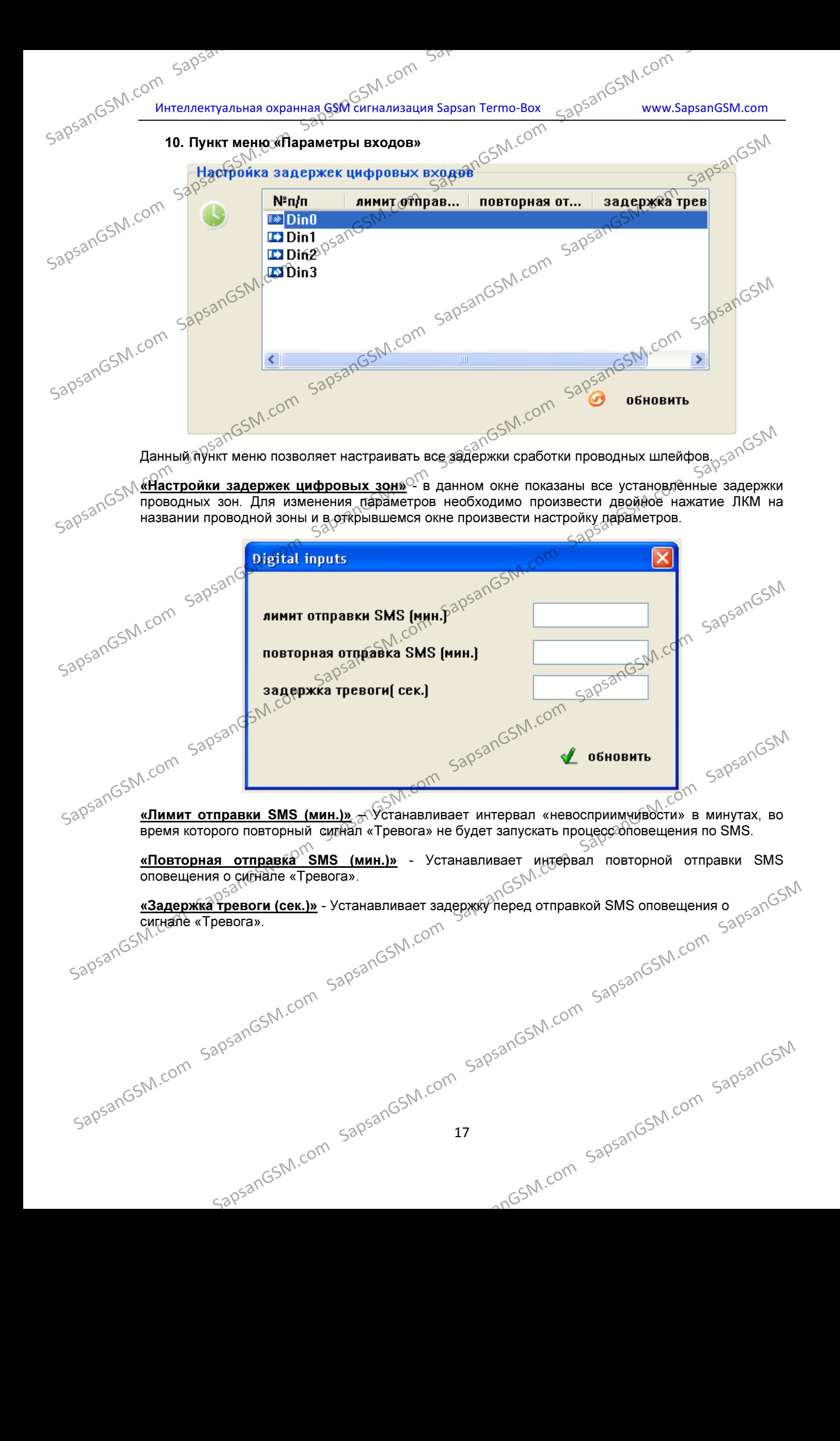

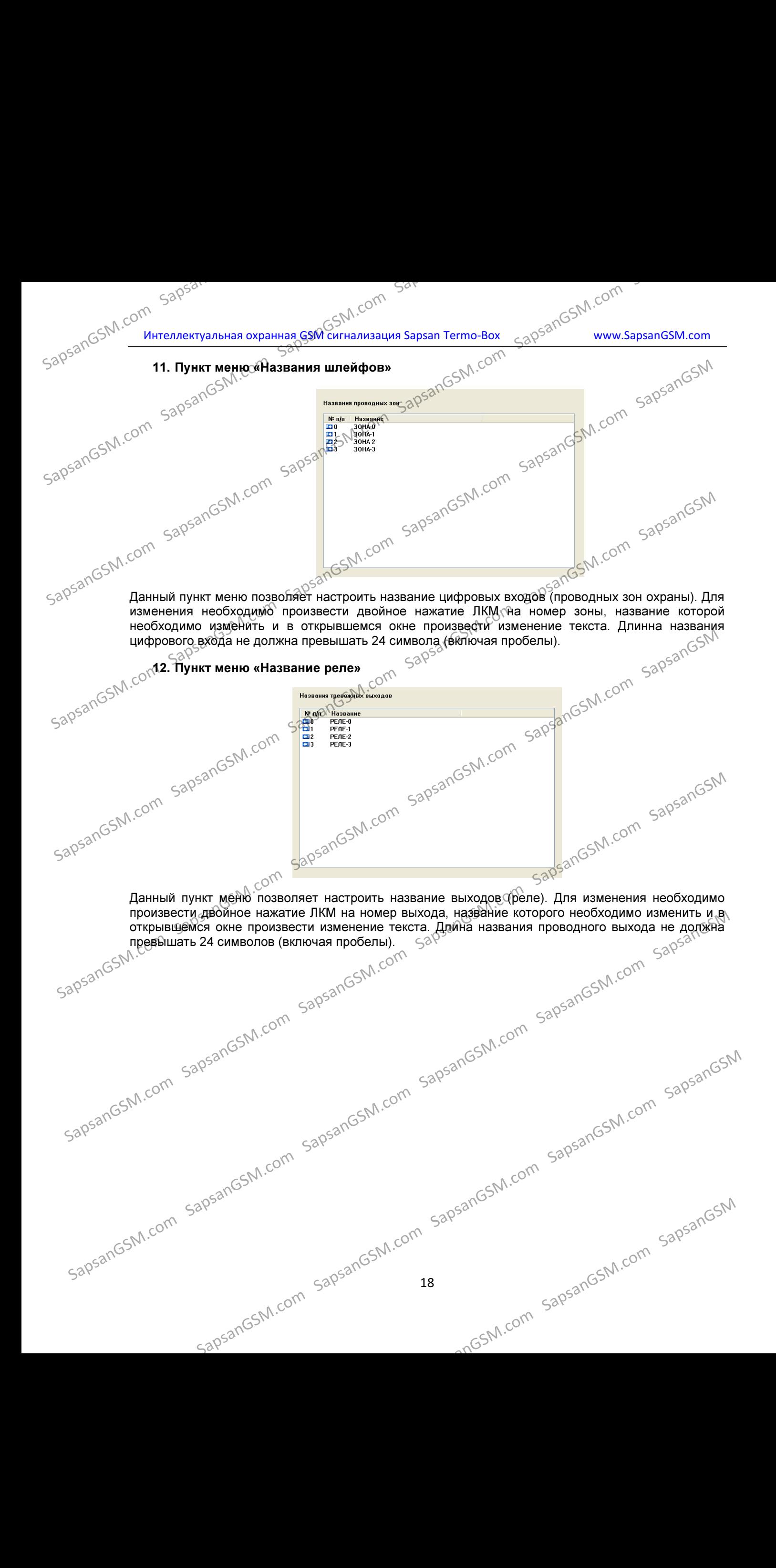

![](_page_18_Figure_0.jpeg)

![](_page_19_Picture_259.jpeg)

Данный пункт меню позволяет настроить логику работы датчиков, подключенных к аналоговым<br>входам. входам.

**Внимание! С**игнал от датчиков, подключаемых к аналоговым входам не должен превышать<br>уровня 20 мА или 5 В.<br>«<u>Nº п/п»</u> - позволяет включи<del>т</del> уровня 20 мА или 5 В.

<mark>«№ п/п»</mark> - позволяет включить или выключить конкретный аналоговый вход.

«<mark>Нижний»</mark> - настройка нижнего порога сигнала от аналоговых датчиков, при пересечении которого»<br>«Нижний» - настройка нижнего порога сигнала от аналоговых датчиков, при пересечении которого» будет формироваться сигнал «Тревога».

<mark>«Верхний»</mark> - настройка верхнего порога сигнала от аналоговых датчиков, при пересечении<br>которого будет формироваться сигнал «Тревога». которого будет формироваться сигнал «Тревога».

отклонение» - Устанавливает на какую величину должен отклонится сигнал аналогового датчика».<br>От верхнего или нижнего порога, чтобы КП начала формировать сигнал «Тревога». دههای جمهوری این این این این این<br>این این این این от верхнего или нижнего порога, чтобы КП начала формировать сигнал «Тревога».<br>  $520^5$ <sup>2016</sup> «Текущее» - текущее значение сигнала аналогового датчика.<br>
«Множитель» - множитель показание сигналами.

«Текущее» - текущее значение сигнала аналогового датчика.

«Множитель» - множитель показания сигнала аналогового датчика.

«Калибровка» - калибровка значения сигнала аналогового датчика для устранения ошибки показания. В случае необходимости уменьшить показания поправку следует вводить со знаком<br>«+». В случае необходимости увеличения показания поправку следует вводить со знаком «-».<br><mark>«24-уаса»</mark> - круглосуточный режим работы д «+». В случае необходимости увеличения показания поправку следует вводить со знаком «-».<br>Борьшая собора **ВНИМЕНИЕ ПРОГАЗИЛЬ ПРИМЕНИЕ В НАЗИЛЬ ПРОГАЗИЛЬ ПРИМЕНИЕ В НАЗИЛЬ ПРОГАЗИЛЬ МАНИЕ В НАЗИЛЬ ПРОГАЗИЛЬ МАНИЕ В НА<br>
SAPSON SAPSANG SAPSANG SAPSANG SAPSANG SAPSANG SAPSANG SAPSANG SAPSANG SAPSANG SAPSANG SAPSANG SAPSANG SAPS** Sapple Sapple Sapple The Company of the Company of Company of Company of Company of Company of Company of Company of Company of Company of Company of Company of Company of Company of Company of Company of Company of Comp

«24-часа» - круглосуточный режим работы для аналогового входа.

 $520^{52}$  $\frac{838y}{x}$  - активирует функцию включения сирены при тревоге аналогового входа.

«Шаг загрузки» - устанавливает минимальное значение, на которое должен изменится сигнал аналогового датчика, чтобы началась загрузка показания на сервер, через GPRS.  $\frac{(x + x) \cdot B \cdot \text{Crys}_4 \wedge B \cdot \text{Crys}_4 \wedge B \$ 

«Тип» - устанавливает тип показаний аналогового датчика. В выпадающем списке возможны варианты «Напряжение», «Ток».

**«Лимит отправки SMS (мин.)»** - устанавливает интервал «невосприимчивости» в минутах, во время которого повторный сигнал «Тревога» не будет запускать процесс оповещения по SMS.<br>  $52^{\circ}$  20<br>
20<br>  $52^{\circ}$  20 время которого повторный сигнал «Тревога» не будет запускать процесс оповещения по SMS. варианты «данряжение», «ток».<br>  $\frac{M \mu \mu \hat{m} \text{ or } \frac{1}{2} \text{ or } \frac{1}{2} \text{ or } \frac{1}{2} \text{ or } \frac{1}{2} \text{ or } \frac{1}{2} \text{ or } \frac{1}{2} \text{ or } \frac{1}{2} \text{ or } \frac{1}{2} \text{ or } \frac{1}{2} \text{ or } \frac{1}{2} \text{ or } \frac{1}{2} \text{ or } \frac{1}{2} \text{ or } \frac{1}{2} \text{ or } \frac{1}{2} \text{ or } \frac$ 

![](_page_20_Figure_0.jpeg)

SapsanGSM.com Sapson интеллектуальная охранная GSM сигнализация Sapsan Termo-Box <sub>Sapps</sub>anGSM.com www.SapsanGSM.com «Повторная отправка SMS (мин.)» - устанавливает<sup>©</sup>интервал повторной отправки SMS оповещения о сигнале «Тревога».

«Задержка тревоги (сек.)» - устанавливает задержку перед отправкой SMS оповещения о сигнале».<br>«Тревога» SapsanGSM.com SapsanGSM.com SapsanGSM.com SapsanGSM.com SapsanGSM.com SapsanGSM SapsanGSM.com SapsanGSM.com SapsanGSM.com SapsanGSM.com SapsanGSM.com SapsanGSM SapsanGSM.com SapsanGSM.com SapsanGSM.com SapsanGSM.com SapsanGSM.com SapsanGSM SapsanGSM.com SapsanGSM.com SapsanGSM.com SapsanGSM.com SapsanGSM.com SapsanGSM

«**Тревога».**<br>SapsangsM.com <u>«Загрузка показаний через GPRS (сек.)»</u> - устанавливает интервал загрузки состояния»<br>аналоговых зонна сервер по GPRS. аналоговых зон на сервер по GPRS.

«Время загрузки показаний по GPRS (00:00 – 24:00)»<sup>COV</sup> устанавливает временной интервал загрузки (время активности) показаний аналоговых зон по GPRS.

**Внимание!** После внесения любых изменений в данном пункте меню, необходима перезагрузка<br>**КПАЛЯ их активации.**<br>15. Пункт меню «Текст SMS аналоговых зон»<br>**Текст SMS аналоговых** Sandsame Camero Camero Camero Camero Camero Camero Camero Camero Camero Camero Camero Camero Camero Camero Camero Camero Camero Camero Camero Camero Camero Camero Camero Camero Camero Camero Camero Camero Camero Camero Cam SapsanGSM.com SapsanGSM.com SapsanGSM.com SapsanGSM.com SapsanGSM.com SapsanGSM.com SapsanGSM.com SapsanGSM.com SapsanGSM.com SapsanGSM.com SapsanGSM.com SapsanGSM.com SapsanGSM.com SapsanGSM.com SapsanGSM.com SapsanGSM.c

15. Пункт меню «Текст SMS аналоговых зон»

Данный пункт меню содержит текстовку всех сообщений от аналоговых проводных зон, которые возможно изменить пользователю. Для изменения необходимо произвести двойное нажатие ЛКМ на номер сообщения, которое нужно изменить и в открывшемся окне произвести изменение текста. SapsanGSM.com SapsanGSM.com SapsanGSM.com SapsanGSM.com SapsanGSM.com SapsanGSM.com SapsanGSM.com SapsanGSM.com SapsanGSM.com SapsanGSM.com SapsanGSM.com SapsanGSM.com SapsanGSM.com SapsanGSM.com SapsanGSM.com SapsanGSM.co  $\frac{1}{20000}$ SapsanGSM.com SapsanGSM.com SapsanGSM.com SapsanGSM.com SapsanGSM.com SapsanGSM.com SapsanGSM.com SapsanGSM.com SapsanGSM.com SapsanGSM.com SapsanGSM.com SapsanGSM.com SapsanGSM.com SapsanGSM.com SapsanGSM.com SapsanGSM.co

«Указать уровень тревоги аналогового выхода» - включает функцию добавления в тревожное<br>сообщение текущее показание датчика, подключенного к аналоговому входу.<br>SapsanGSM.com<br>SapsanGSM.com<br>SapsanGSM.com<br>SapsanGSM.com сообщение текущее показание датчика, подключенного к аналоговому входу.

21 IpsanGSM.com SapsanGSM.com SapsanGSM.com SapsanGSM.com SapsanGSM.com SapsanGSM.com SapsanGSM.com SapsanGSM.com<br>apsanGSM.com SapsanGSM.com SapsanGSM.com SapsanGSM.com SapsanGSM.com SapsanGSM.com SapsanGSM.com SapsanGSM sapsangsM.com sapsangsm.com sapsangsm.com sapsangsm.com sapsangsm.com sapsangsm.com

![](_page_21_Figure_0.jpeg)

Данный пункт меню позволяет настроить название аналоговых входов (проводных аналоговых зон охраны). Для изменения необходимо произвести двойное нажатие ЛКМ на номер зоны, название которой необходимо изменить и в открывшемся окне произвести изменение текста. Длина названия аналогового входа не должна превышать 24 символов (включая пробелы).

![](_page_21_Figure_2.jpeg)

![](_page_22_Picture_0.jpeg)

24 sapsangsM.com sapsangsm.com sapsangsm.com sapsangsm.com sapsangsm.com sapsangsm.com

синхронизироваться КП и сервер. Данные протоколы должны совпадать.<br>
588<sup>968/16</sup> и сервер. Данный совпадать.<br>
588<sup>968/16</sup> ТСР. Записанное в пошле с данный приходителя (1998). «Таймаут простоя (сек.)» - данный пункт подходит только для сервера с передачей данных по TCP. Записанное в данном пункте значение, означает через сколько времени при отсутствии передачи данных на сервер он считается отключенным. Значение «0» означает, что сервер всегда <sub>черви</sub><br>SapsangsM.com sapsangsM.com SapsanGSM.com SapsanGSM.com SapsanGSM.com SapsanGSM.com SapsanGSM.com SapsanGSM SapsanGSM.com SapsanGSM.com SapsanGSM.com SapsanGSM.com SapsanGSM.com SapsanGSM

«TCP/UDP» - в раскрывающемся списке необходимо выбрать протокол передачи данных на сервер. «Протокол» - в раскрывающемся списке выбирается вид протокола, через который будет

порта должен быть записан в исключения антивирусов.

записывается в формате IP адреса (пример 127.0.0.1) или в виде имени сервера∀(пример myserver.com). При этом IP адрес сервера должен быть статическим и доступным из внешней сети.

<u>«**Адрес»**</u> - данный параметр должен содержато<sup>⊳</sup>адрес сервера приема информации. Адрес

«Порт» - TCP/IP порт, через который возможно попасть на сервер приема информации. Номер SapsanGSM.com SapsanGSM.com SapsanGSM.com SapsanGSM.com SapsanGSM.com SapsanGSM SapsanGSM.com SapsanGSM.com SapsanGSM.com SapsanGSM.com SapsanGSM.com SapsanGSM SapsanGSM.com SapsanGSM.com SapsanGSM.com SapsanGSM.com SapsanGSM.com SapsanGSM SapsanGSM.com SapsanGSM.com SapsanGSM.com SapsanGSM.com SapsanGSM.com SapsanGSM SapsanGSM.com SapsanGSM.com SapsanGSM.com SapsanGSM.com SapsanGSM.com SapsanGSM SapsanGSM.com SapsanGSM.com SapsanGSM.com SapsanGSM.com SapsanGSM.com SapsanGSM.com SapsanGSM.com SapsanGSM.com SapsanGSM.com SapsanGSM.com SapsanGSM.com SapsanGSM.com SapsanGSM.com SapsanGSM.com SapsanGSM.com SapsanGSM.co  $\frac{1}{20^{531}}$   $\frac{60^{531}}{10^{531}}$   $\frac{60^{531}}{10^{531}}$   $\frac{60^{531}}{10^{531}}$   $\frac{60^{531}}{10^{531}}$   $\frac{60^{531}}{10^{531}}$   $\frac{60^{531}}{10^{531}}$   $\frac{60^{531}}{10^{531}}$   $\frac{60^{531}}{10^{531}}$   $\frac{60^{531}}{10^{531}}$   $\frac{60^{531}}{10^{53$ 

открывшемся окошке произвести необходимые изменения.

Окно параметров сервера содержит текущие настройки всех приемных серверов. Для изменения настроек необходимо произвести двойное нажатие ЛКМ на номере (названии) сервера и в<br>открывшемся окошке произвести необходимые изменения.

летнее/зимнее время.

«Летнее время»  $\epsilon$ Фстанавливает насколько необходимо перевести время при переводе на

«Порт NTP сервера» - порт сервера синхронизации времени.

<u>«IP адрес NTP»</u> - адрес сервера синхронизации времени.

«Часовой пояс» - выбор часового пояса в котором установлена система.

Sangsang Ship Company Company Company Company Company Company Company Company Company Company Company Company Compa<br>Sangsang Ship Sapsangs Company Company Company Company Company Company Company Company Company Company Co <u>«Включить протокол NTP»</u> - активирует протокол синхронизации времени системы с серверами NTP.<br>
NTP.<br>
<u>«Часовой пояс»</u> - выбор часового пояса в котором установлена система.<br>
«Порт NTP сервера» NTP.

![](_page_24_Figure_0.jpeg)

![](_page_25_Figure_0.jpeg)

sapsangsM.com sapsangsm.com sapsangsm.com sapsangsm.com sapsangsm.com sapsangsm.com

![](_page_26_Picture_228.jpeg)

«Верхний порог» - настройка верхнего порога температуры, при пересечении которого будет формироваться сигнал «Тревога».

**<u>«Нижний порог» A настройка нижнего порога температуры, при пересечении которого будет**</u> формироваться сигнал «Тревога».

«Поправка» - калибровка значения температуры для устранения ошибки показания <sub>∖</sub>температурного датчика. В случае необходимости уменьшить показания поправку следует вводить со знаком «+». В случае необходимости<sup>о</sup> увеличения показания поправку следует вводить со знаком «-». **SapsanGSM SapsanGSM SapsanGSM SapsanGSM SapsanGSM.com SapsanGSM.com SapsanGSM.com SapsanGSM.com SapsanGSM.com SapsanGSM.com SapsanGSM.com SapsanGSM.com SapsanGSM.com SapsanGSM.com SapsanGSM.com SapsanGSM.com SapsanGSM.c** 

«Отклонение» - Устанавливает на какую величину должно отклонится показание температуры от «Отклонение» - Устанавливает на верхнего или нижнего порога, чтобы КП начала формировать сигнал «Тревога».

«Лимит отправки SMS (мин.)» – Устанавливает интервал «невосприимчивости» в минутах, во время которого повторный сигнал «Тревога» не будет запускать процесс оповещения по SMS.

«Повторная отправка SMS (мин.)» - Устанавливает интервал повторной отправки<sup>»</sup> SMS оповещения о сигнале «Тревога». Sappar Communication Sappart Com Sappart Com Sappart Com Sappart Communication Sappart Communication Sappart Communication Sappart Communication Sappart Communication Sappart Communication Sappart Communication Sappart Co

<u>«Задержка тревоги (сек.)»</u> - Устанавливает задержку перед отправкой SMS оповещения о сигнале «Тревога».

<u>«**24 часа»** - устанавливает круглосуточный режим работы для температурного датчика.</u><br>مصری

«Звуковое оповещение» - активирует функцию включения сирены при тревоге температурного датчика.

<mark>«Включить термодатчик»</mark> - данный пункт<sup>со</sup>меню активирует функцию формирования<sup>⊘</sup>сигнала «Тревога» температурного датчика. SapsanGSM.com SapsanGSM.com SapsanGSM.com SapsanGSM.com SapsanGSM.com SapsanGSM.com SapsanGSM.com SapsanGSM.com SapsanGSM.com SapsanGSM.com SapsanGSM.com SapsanGSM.com SapsanGSM.com SapsanGSM.com SapsanGSM.com SapsanGSM.co

![](_page_27_Figure_0.jpeg)

![](_page_28_Figure_0.jpeg)

![](_page_29_Picture_225.jpeg)

SapsanGSM.com Saps Cand Saps Com Served Computer Computer Sapsan Termo-Box SapsanGSM.com<br>SapsanGSM.com SapsanGSM.com Sapsan Termo-Box SapsanGSM.com указанные действия реле.

![](_page_30_Picture_201.jpeg)

работы «Импульс». 0<sup>01</sup><br><mark>«Использовать в режиме охрана снята»</mark> - при<sub>д</sub>активации данного пункта сработка любого <u>«Использовать в режиме охрана снята»</u> - при<sub>⊙</sub>активации данного пункта сработка любого датчика при снятой охране спровоцирует сработку выхода по заданному алгоритму.

е использовать совместно с 24-часовыми зонами» - при активации данного пункта сработка любого датчика из 24-часовой зоны при снятой охране спровоцирует сработку выхода по заданному алгоритму. **EXAMPLE AN SOLUTE SOLUTION SUBARUM SUBARUM** SUBALITY TIPM ANTIBALITY ARTISTORY SURFACE TO A<br> **26. Пункт меню «Таймеры»**<br>
26. Пункт меню «Таймеры»

![](_page_30_Picture_202.jpeg)

 $580^{\circ}$ ал $58^{\prime}$ . $\frac{60^{\prime}}{2}$  Интеллектуальная охранная GSM сигнализация Sapsan Termo-Box  $\frac{1}{2}$   $\frac{680^{\circ}200^{\circ}}{2}$  www.SapsanGSM.com Данный пункт меню позволяет настроить работу КП по запрограммированным таймерам.

> «Таймер минут» - позволят указать интервал времени в минутах, по истечении которого будет выполнено указанное действие. Поддерживается 4 различных таймера.

> «Таймер секунд» - позволят указать интервал времени в секундах, по истечении которого будет выполнено указанное действие. Поддерживается 4 различных таймера.

«Системные таймеры»<sup>32</sup> позволяют настроить время выполнения указанного действия по внутренним часам КП с точностью до минут.

Раскрывающийся список действий позволяет выбрать действие при выполнении таймера.

![](_page_31_Picture_217.jpeg)

SapsanGSM.<sup>com</sup> 27. Пункт меню «Расписание таймеров»<br>27. Пункт меню «Расписание таймеров»<br>28. SapsanGSM.com

Данный пункт меню позволяет настроить расписание таймеров по дням недели с указанием конкретного времени включении с точностью до минут. Раскрывающийся список действий недельных таймеров аналогичен раскрывающемуся списку действий пункта меню «Таймеры».  $S3P3P1G5N.COm$ <br>  $Rem. P3P3P1G5N.COm 1998N.COm 1998N.COm 1998N.COm 1998N.COm 1998N.COm 1998N.COm 1998N.COm 1998N.COm 1998N.COm 1998N.COm 1998N.COm 1998N.COm 1998N.COm 1998N.COm 1998N.COm 1998N.COm 1998N.COm 1998N.COm 1998N.COm 1998N.COm 1998N.COm$ SapsanGSM.com SapsanGSM.com SapsanGSM.com SapsanGSM.com SapsanGSM.com SapsanGSM Данный пункт меню позволяет настроить расписание таймеров по дням недели с указанием.<br>
конкретного времени включении с точностью до минут. Раскрывающийся список действий<br>  $32$ <br>  $32$ <br>  $32$ <br>  $32$ <br>  $32$ <br>  $32$ <br>  $32$ <br>  $32$ <br>

![](_page_32_Figure_0.jpeg)

![](_page_33_Figure_0.jpeg)

![](_page_34_Picture_265.jpeg)

![](_page_34_Picture_266.jpeg)

## КОМАНДЫ УПРАВЛЕНИЯ СОСТОЯНИЕМ ВЫХОДОВ

![](_page_34_Picture_267.jpeg)

# SapsanGSM.com Sapsan Com Sapsan Sapsan Termo-Box <sub>SapsanGSM.com</sub> SapsanGSM.com и и содеральная охранная GSM сигнализация Sapsan Termo-Box <sub>SapsanGSM.com и и содеральная охранная GSM сигнализация Sapsan Termo-Box <sub>SapsanGS</sub></sub> SMS КОМАНДЫ ДЛЯ НАСТРОЙКИ СИСТЕМЫ

КОМАНДЫ УПРАВЛЕНИЯ СИСТЕМОЙ

![](_page_35_Figure_0.jpeg)

![](_page_36_Figure_0.jpeg)

## $\overline{\text{Команда}}$   $\mathbb{C}^{\text{ON}}$   $\overline{\text{Н}}$  Название  $\overline{\text{ON}}$   $\overline{\text{Th}}$  Параметр

![](_page_36_Figure_2.jpeg)

DRPTID=<n>  $\beta$ <sup>SN</sup> | Добавление в отчет идентификатора

DRPDEF=≤n<sup>>\\\*</sup> | Добавление в отчет статуса бхраны

<n>

![](_page_37_Figure_0.jpeg)

![](_page_38_Figure_0.jpeg)

![](_page_39_Figure_0.jpeg)

![](_page_40_Figure_0.jpeg)

![](_page_41_Figure_0.jpeg)

![](_page_42_Picture_296.jpeg)

43

Интеллектуальная охранная GSM сигнализация Sapsan Termo-Box www.SapsanGSM.com

## ГАРАНТИЯ

### Гарантийный срок

1. Гарантийный срок начинается с момента первоначальной покупки Продукции первым конечным пользователем. Продукция может состоять из нескольких различных частей, причем для разных частей может быть установлен различный гарантийный срок.  $\begin{array}{rcl}\n & & & & \\
\hline\n\end{array}\n\left\{\n\begin{array}{rcl}\n & & & \\
\hline\n\end{array}\n\right\}^{300^{30}}\n\left\{\n\begin{array}{rcl}\n & & \\
\hline\n\end{array}\n\right\}^{300^{30}}\n\left\{\n\begin{array}{rcl}\n & & \\
\hline\n\end{array}\n\right\}^{300^{30}}\n\left\{\n\begin{array}{rcl}\n & & \\
\hline\n\end{array}\n\right\}^{300^{30}}\n\left\{\n\begin{array}{rcl}\n & & \\
\hline\n\end{array}\n\right\}$ 

2. В зависимости от комплектации Гарантийный срок составляет:

2.1. 1 год для контрольных панелей Sapsan и принадлежностей (проданных в комплекте с контрольной панелью или отдельно), помимо расходных частей и (или) принадлежностей,<br>وجی صدیحی جینی دیکھیے  $\leq$  перечисленных ниже в подпунктах 2.2.  $\mathcal{W}2.3$ .;

2.2. 6 месяцев для датчиков;

2.3. 90 дней для пультов (брелоков).

3. Э. Претензии в отношении недоставных частей Продукции после истечения (для после темения в отношении недостатков составных частей Продукции после истечения соответствующих сроков не принимаются соответствующих сроков не принимаются.

**4.** Гарантийный срок не подлежит продлению, возобновлению или иному изменению при последующей продлежит продукции.<br>последующей перепродаже Продукции.<br> $58^{\circ8}$  **Условия гаран<del>и</del>я?** последующей перепродаже Продукции.<br><>>>>>>>>>>>>>>>>>

### Условия гарантийного обслуживания

 $50^{\circ}$  1. При предъявлении претензии в соответствии с настоящей Гарантией Вы должны предоставить:<br>530<sup>5311</sup> - 1. При предъявлении претензии в соответствии с настоящей Гарантией Вы должны предоставить:

1.1. Продукцию (или неисправную часть);

**1.2.** Оригинал документа, подтверждающего покупку, с четким указанием наименования и адреса продавца, даты и места покупки, а также гарантийный талон, заполненный надлежащим образом, скрепленный печатью и подписанный продавцом.

**2.** Срок гарантийного ремонта определяется степенью неисправности изделия. Под неисправностью подразумевается потеря работоспособности изделия, которая может быть продемонстрирована сотруднику сервисного центра.  $3.88\%$  доставка изделия в сервисный центра работособности изделия, которая может быть  $3.8\%$  доставка изделия в сервисный центра.<br>Salaship и обратно осуществляется клиентом самостоятельно.  $\frac{1}{20000}$  Гарантийные обязательства не дефтространяются на изделие в следующих сопрозитель для сопростания и сопростании и внешнем виду и сопростании с случая с случая с случая с случая на сличая с случая с случая с 2.1.1 год для бытровных панений в сарвателя и приняделе составить составитель составитель составитель составитель составитель составитель составитель составитель составитель составитель составитель составитель составител 2. Срок гарантийных орнонта определяется степенью неисправности изделия. Под состольно по подписового собработно водобуденном сидентийных обязательства и буде ( $\sim$ 3. Доставка изделия в сервисный центр и обратно осуществ

### $\widetilde{\mathcal{O}}$ граничение гарантийных обязательств $\mathcal{O}$

 $1.$  Претензии по комплектации и внешнему виду изделия принимаются только при его покупке.

**2.** Гарантийные обязательства не распространяются на расходные материалы (включая батареи, аккумуляторы, диски с программным обеспечением, аксессуары и т.д.)

3. Гарантия не распространяется на ущерб, причиненный другому оборудованию, работающему в сопряжении с данным изделием.

4.1.Нормальный износ (включая, в частности, износ аккумуляторов или дисплеев);

4.2.Выход изделия из строя по вине покупателя (нарушения им правил

эксплуатации, неправильная установка и подключение, превышение рабочей температуры, перегрев и т.п.);

4.3.Наличие внешних и/или внутренних механических повреждений (замятых контактов, трещин, сколов, следов удара и т.п.) полученных в результате неправильной эксплуатации,

установки или транспортировки $_{\kappa}$ р $_{\kappa}$ С $^{\circ}$ 

4.4.Наличие признаков ремонта неуполномоченными лицами;

4.4.Наличие признаков ремонта неуполномоченными лицами;<br>1.5.Наличие повреждений, полученных в результате аварий, воздействия на изделие огня, влаги, сырости, экстремальных температурных условий или условий окружающей среды (либо в случае резкого изменения таких условий), коррозии, окисления, попадания внутрь корпуса насекомых, пыли, жидкости, посторонних предметов и т.п.; 2. Гарантийные обязательства не распространяются на распространяются на перидии (включая батареи, NASA)<br>
3. Сопряжении с данном изделия на обязательства на ущерб, причиненный другому оборудованию, работяйскому в сопряжен  $\frac{43.8}{48.48}$  ими с вышних и/или внутренних механических повреждений (замятых контактов,  $\frac{1}{200}$  CM,  $\frac{1}{200}$  CM,  $\frac{1}{200}$  CM,  $\frac{1}{200}$  CM,  $\frac{1}{200}$  CM,  $\frac{1}{200}$  CM,  $\frac{1}{200}$  CM,  $\frac{1}{200}$  CM,

**4.6.Наличие повреждений, полученных в результате неправильного подключения изделия** в электросеть и/или эксплуатации изделия при нестабильном напряжении в электросети $^{\circ}$ (отклонение напряжения более 10%), а также отсутствия (или выполненного с отклонениями от стандарта) заземления; **4.6.Hanvier повреждений, полученных в результате неправильного подключения изделия**  $\gamma$  **и в электросеть и/или эксплуатации изделия бри нестабильном напряжении в электросети (отклонение напряжения более 10%), а также отсу** 

другие важные замечания<br>1.Совершение покупки означает согласие покулателя с настоящими условиями. 1.Совершение покупки означает согласие покупателя с настоящими условиями. 2. Компания ни при каких условиях не несет ответственности за какой-либо ущерб (включая все, без исключения, случаи потери прибылей, потери деловой информации, либо других денежных потерь), связанный с использованием или невозможностью использования приобретенного оборудования.

3. SIM-карта и сотовая и (или) иная сеть или система, в которой функционирует Продукция, предоставляются сторонним оператором, независимым от Компании. Поэтому в рамках настоящей Гарантии Компания не принимает на себя ответственность за функционирование, доступность, покрытие, услуги или диапазон охвата данной сотовой или иной сети или системы.  $\;$   $\,^{\circ}$ 

Компания гарантирует Вам, что в течение гарантийного срока компания в коммерчески разумный срок безвозмездно устранит дефекты материала, конструкции и изготовления путем ремонта или замены Продукции в соответствии с настоящей Гарантией (если законом не установлено иное).

![](_page_44_Picture_6.jpeg)

![](_page_45_Figure_0.jpeg)

![](_page_46_Figure_0.jpeg)